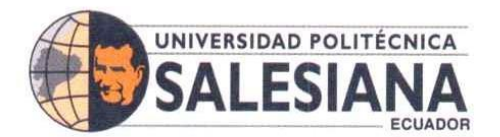

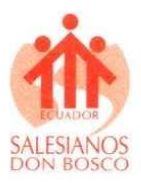

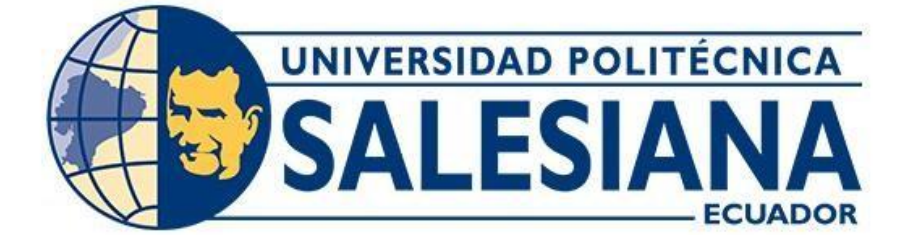

# **UNIVERSIDAD POLITECNICA SALESIANA SEDE GUAYAQUIL**

# **DISEÑO DE UN DISPOSITIVO DE ENSEÑANZA INALAMBRICO UTILIZANDO IOT Y RASPBERRY PI**

**Trabajo de titulación previo a la obtención del Título de ingeniero en Telecomunicaciones**

**AUTORES:** JOSE FERNANDO BONILLA CASTRO JAIRO OLIVER ENRIQUEZ SANDOVAL

**TUTOR:** HOLGER SANTILLAN CARRANZA, MsC

Guayaquil – Ecuador 2023

**SEDE GUAYAQUIL** 

Chambers # 227 y 5 de Junio • Campus Centenario • Casilla 09-01-47-52 • Teléfono: I 5931 4 2590-630 Ext.: 4401 www.ups.edu.ec

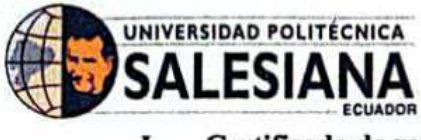

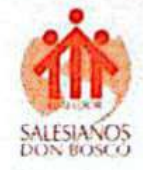

Certificado de responsabilidad y autoría del trabajo de titulación I.

# CERTIFICADO DE RESPONSABILIDAD Y AUTORÍA DEL TRABAJO DE TITULACIÓN

Nosotros, Jose Fernando Bonilla Castro con documento de identificación Nº 0952334910 y Jairo Oliver Enriquez Sandoval con documento de identificación N° 0951333749 manifestamos que:

Somos los autores y responsables del presente trabajo; y, autorizamos a que sin fines de lucro la Universidad Politécnica Salesiana pueda usar, difundir, reproducir o publicar de manera total o parcial el presente trabajo de titulación.

Guayaquil, 07 de agosto del año 2023

Atentamente

Jose Fernando Bonilla Castro CI: 0952334910

Jairo Oliver Enriquez Sandoval CI: 0951333749

SEDE GUAYAQUIL

Chambers # 227 y 5 de Junio · Campus Centenario · Casilla 09-01-47-52 · Teléfono: I 5931 4 2590-630 Ext.: 4401 www.ups.edu.ec

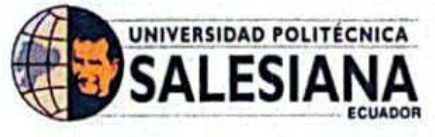

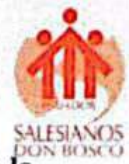

Certificado de cesión de derechos de autor del trabajo de titulación a la П. Universidad Politécnica Salesiana

# CERTIFICADO DE CESIÓN DE DERECHOS DE AUTOR DEL TRABAJO DE TITULACIÓN A LA UNIVERSIDAD POLITÉCNICA SALESIANA.

Nosotros, Jose Fernando Bonilla Castro, con Ci. 095233491-0 y Jairo Oliver Enriquez Sandoval con Ci. 095133374-9, expresamos nuestra voluntad y por medio del presente documento cedemos a la Universidad Politécnica Salesiana del Ecuador la titularidad sobre los derechos patrimoniales en virtud de que somos autores del Artículo Científico: "DISEÑO DE UN DISPOSITIVO DE ENSEÑANZA INALAMBRICO UTILIZANDO IOT Y RASPBERRY PI", el cual ha sido desarrollado para optar por el título de: Ingeniero en Telecomunicaciones, en la Universidad Politécnica Salesiana, quedando la institución facultada para ejercer plenamente los derechos cedidos. En concordancia con lo manifestado, suscribimos este documento en el momento que hacemos la entrega del trabajo final en formato digital a la Biblioteca de la Universidad Politécnica Salesiana.

Guayaquil, a los 07 días del mes de agosto del año 2023.

Atentamente,

Jose Fernando Bonilla Castro CI: 0952334910

quez Sandoval CI: 0951333749

**SEDE GUAYAQUIL** 

Chambers # 227 y 5 de Junio • Campus Centenario • Casilla 09-01-47-52 • Teléfono: I 5931 4 2590-630 Ext.: 4401 www.ups.edu.ec

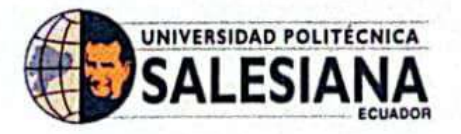

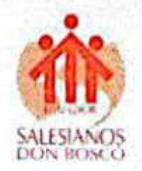

#### Certificado de Dirección del Trabajo de Titulación III.

# CERTIFICADO DE DIRECCIÓN DEL TRABAJO DE TITULACIÓN

Yo, Holger Jorge Santillán Carranza, con documento de identificación Nº 0916303134 docente de la Universidad Politécnica Salesiana, declaro que bajo mi tutoría fue desarrollado el trabajo de titulación: DISEÑO DE UN DISPOSITIVO DE ENSEÑANZA INALAMBRICO UTILIZANDO IOT Y RASPBERRY PI:, realizado por Jose Fernando Bonilla Castro con documento de identificación Nº 0952334910 y Jairo Oliver Enriquez Sandoval con documento de identificación Nº 0951333749 obteniendo como resultado final el trabajo de titulación bajo la opción de Artículo académico que cumple con todos los requisitos determinados por la Universidad Politécnica Salesiana.

Guayaquil, 07 de agosto del año 2023

Atentamente,

Holger Jorge Santillan Carranza 0916303134

#### **SEDE GUAYAQUIL**

Chambers # 227 y 5 de Junio · Campus Centenario · Casilla 09-01-47-52 · Teléfono: I 5931 4 2590-630 Ext.: 4401 www.ups.edu.ec

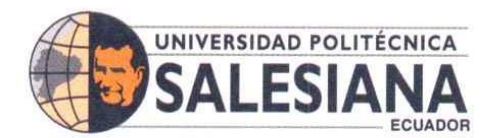

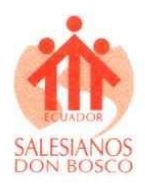

#### **IV. Resumen**

El siguiente documento presenta el diseño de un dispositivo de conexión inalámbrico creado especialmente para el sector educativo utilizando la tecnología IOT y la Raspberry pi. El propósito principal es proporcionar a las instituciones educativas (especialmente las de bajos recursos), una solución accesible que les permita reproducir presentaciones en las aulas de clases sin comprometer la calidad y la facilidad de uso.

Mediante la configuración de una placa electrónica Raspberry Pi, este dispositivo se convierte en una alternativa funcional a una computadora convencional. De esta manera, se logra la capacidad de reproducir documentos de diversos tipos, como Word, Excel, PowerPoint y Publisher, brindando a los educadores y estudiantes una herramienta versátil para sus necesidades académicas. La solución propuesta opera de manera sencilla: mediante una aplicación móvil gratuita, el contenido puede transmitirse sin problemas a dispositivos externos, como proyectores, televisores y monitores.

En última instancia, se busca no solo superar las barreras económicas en la educación, sino también inspirar nuevas exploraciones en la mejora de la conectividad y la automatización en diversos entornos.

#### Palabras clave

1; Raspberry 2; IoT 3; Educación 4; Conectividad 5; Automatización.

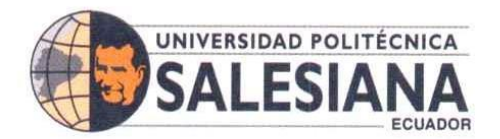

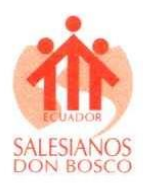

## **V. Abstract**

The following document presents the design of a wireless connection device created especially for the educational sector using IOT technology and Raspberry Pi. The main purpose is to provide educational institutions (especially low-income ones), an accessible solution that allows them to reproduce presentations in the classroom without compromising quality and ease of use.

By configuring a Raspberry Pi electronic board, this device becomes a functional alternative to a conventional computer. In this way, the ability to reproduce documents of various types, such as Word, Excel, PowerPoint and Publisher, is achieved, providing educators and students with a versatile tool for their academic needs. The proposed solution operates in a simple way: using a free mobile app, content can be seamlessly streamed to external devices such as projectors, TVs, and monitors.

Ultimately, it seeks to not only overcome economic barriers in education, but also to inspire new explorations in improving connectivity and automation in diverse settings.

#### Keywords:

1; Raspberry Pi 2; IOT 3; Education 4; Connectivity 5; Automation

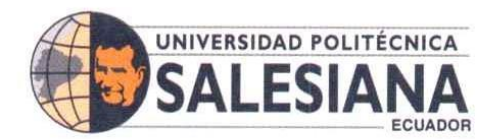

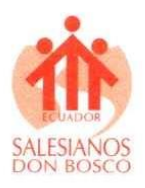

#### VI. Índice de Contenido

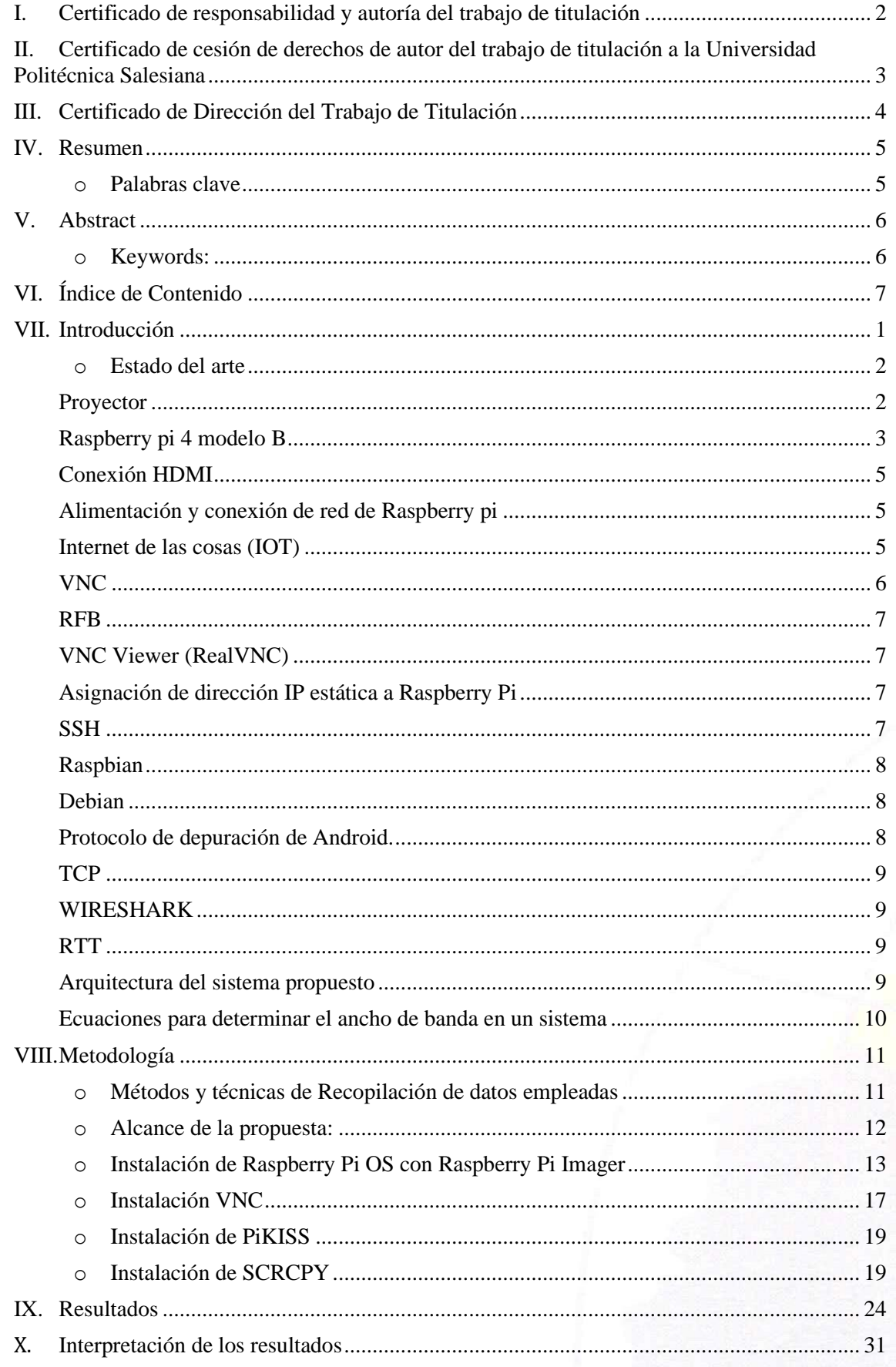

## SEDE GUAYAQUIL

Chambers # 227 y 5 de Junio • Campus Centenario • Casilla 09-01-47-52 • Teléfono: I 5931 4 2590-630 Ext.: 4401<br>www.ups.edu.ec

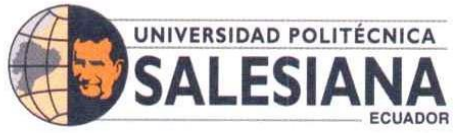

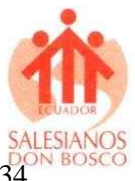

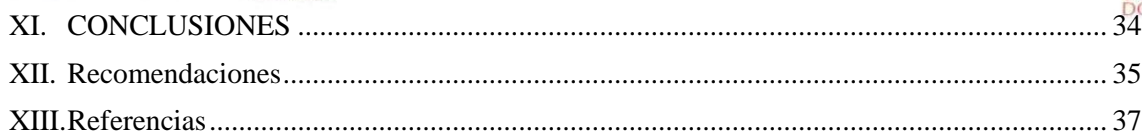

# SEDE GUAYAQUIL

Chambers # 227 y 5 de Junio • Campus Centenario • Casilla 09-01-47-52 • Teléfono: I 5931 4 2590-630 Ext.: 4401<br>www.ups.edu.ec

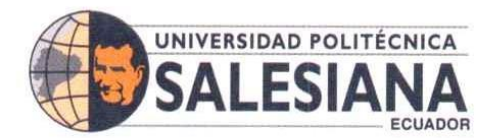

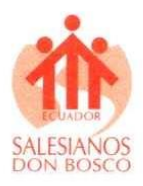

1

#### **VII. Introducción**

En la actualidad el internet es un instrumento que desarrolla una gran importancia y es además imprescindible en todos los aspectos como la educación, el trabajo, la comunicación, el entretenimiento, entre otros. La mayoría de la población mundial cuentan con acceso a un sistema de información y conexión global [1]. La demanda del público de querer más avances, más innovación, más ayuda de parte de esta gran plataforma para muchos de sus problemas a diario ha permitido que a lo largo de los años gracias a las investigaciones por parte de la ciencia y tecnología se logren cosas asombrosas como lo que hoy en día se conoce como IOT (Internet de las cosas) "el cual consiste en la interconexión de los objetos del mundo físico a través del internet y los cuales están equipados con sensores, actuadores y tecnología de comunicación" [2], el propósito de esta tecnología es desarrollar aplicaciones útiles, novedosas y mejorar las existentes como por ejemplo: Monitorear la salud a través de los teléfonos, semáforos inteligentes que detecten accidentes automovilísticos y redistribuyan el tráfico de ser necesario, entre otros. Por otro lado, en el ámbito educativo la tecnología se ha vuelto realmente indispensable para todos los estudiantes de hoy en día los cuales han pasado de visitar bibliotecas físicas a visitar bibliotecas virtuales, de ver clases únicamente en pizarras con los típicos marcadores y presentaciones en papelógrafos a ver material mucho más didáctico y visualmente mucho más explicativo a través de proyectores y computadores [3], por lo que para las instituciones educativas se han vuelto totalmente indispensable tener entre su material de trabajo equipos tecnológicos como los anteriormente nombrados. Las computadoras por su parte son costosas, sin embargo, existen equipos que pueden sustituir las computadoras en algunos aspectos como el Raspberry pi el cual es un ordenador de tarjeta sencilla de bajo financiamiento desarrollado para poner en desarrollo mundial la informática, inicialmente fue creado para la enseñanza en las escuelas, pero se ha ido diversificando su uso como por ejemplo para la Robótica [4].

Por ello, según lo planteado anteriormente este proyecto va dirigido al diseño de un dispositivo de conexión inalámbrico creado especialmente para el sector educativo utilizando la tecnología IOT y la Raspberry pi, para así proporcionar a las instituciones educativas una solución accesible que les permita reproducir presentaciones en las aulas de clases sin dejar en menos la calidad y facilidad de uso, y mediante una aplicación móvil gratuita, el contenido pueda transmitirse sin problemas a dispositivos externos, como proyectores, televisores y monitores. [5].

Los métodos de enseñanza actuales han cambiado a lo largo de los años, ya no solo se usan libros, pizarras, papelógrafos, entre otros materiales, sino que la tecnología y el internet se

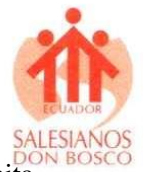

 $\mathcal{D}$ 

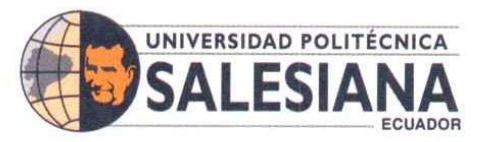

han vuelto una herramienta indispensable ya que allí se consigue una fuente bibliográfica infinita y además cuenta con herramientas visuales las cuales son un plus para la enseñanza de hoy en día que ayudan en gran manera al aprendizaje más ameno y efectivo para las poblaciones de todas las edades [6].

El sector de la educación en el Ecuador vive todos los días una serie de problemas económicos como el desempleo, los bajos salarios, y sobre todo la falta de recursos tecnológicos para desarrollar las clases de forma adecuada lo que conlleva a problemas en el desarrollo educativo sobre todo en las escuelas ubicadas en sectores de bajos recursos y esto ha causado como consecuencia el retraso en el desarrollo o incluso algunos chicos optan por no estudiar y todo esto debido a que no todas las instituciones pueden adquirir equipos como computadoras las cuales son de alto costo, pero que hoy en día son parte de las herramientas de trabajo indispensables de cualquier institución [7].

#### **Estado del arte**

#### **Proyector**

El dispositivo que se muestra en la ilustración 1, conocido como video proyector, es fundamental para recibir señales de video y proyectar imágenes en una superficie. Esta herramienta es de suma importancia, especialmente en los procesos educativos, donde su implementación tiene como objetivo lograr una experiencia de enseñanza enriquecedora y receptiva. Al permitir la visualización y presentación de contenidos audiovisuales de manera amplia y clara, el video proyector mejora significativamente la comprensión y la interacción en el aula, contribuyendo así al éxito del aprendizaje.

Tipos de proyector:

1. Proyector de Lámpara (Lámpara de Descarga): Utilizan lámparas de descarga, como lámparas de mercurio o xenón, para generar la luz que se proyecta a través de un sistema óptico. Son comunes en aplicaciones de entretenimiento en el hogar y en salas de conferencias.

2. Proyector LED: Utilizan matrices de diodos emisores de luz (LED) como fuente de luz. Son más eficientes energéticamente, duraderos y pueden ofrecer colores vibrantes. Son populares en proyectores portátiles y en aplicaciones de entretenimiento.

3. Proyector Láser: Emplean tecnología láser para producir la luz que se proyecta. Ofrecen una vida útil más larga, brillo constante y colores vivos. Son comunes en entornos profesionales y en aplicaciones de gran escala, como cines.

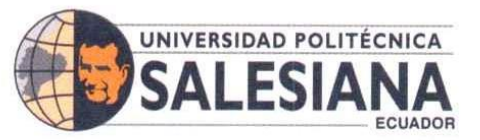

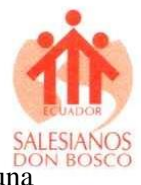

3

4. Proyector 3D: Son capaces de proyectar contenido en tres dimensiones para una experiencia visual inmersiva.

Gamas de los proyectores:

- Gama básica o baja: resolución estándar, menos brillo, capacidades básicas de conectividad.
- Gama media: Resolución full HD, mayor brillo, capacidades de conectividad mejoradas, características avanzadas.
- Gama alta: Resolución 4K, alto brillo, amplias opciones de conectividad, tecnologías avanzadas de mejora de imagen. [8].

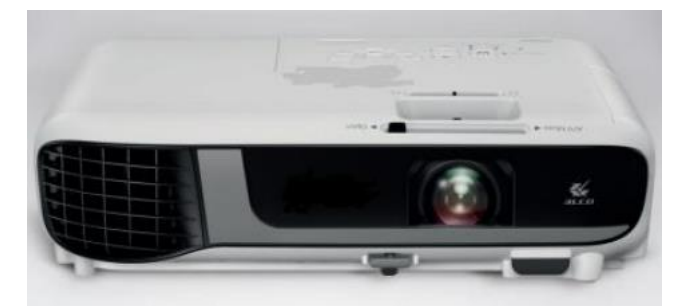

*Ilustración 1. Proyector común* 

#### **Raspberry pi 4 modelo B**

La Raspberry Pi es una serie de computadoras de placa única (SBC) desarrolladas por la Fundación Raspberry Pi, con el objetivo de fomentar la educación en ciencias de la computación y la electrónica de bajo costo. Desde su lanzamiento en 2012, la Raspberry Pi ha tenido un impacto significativo en una amplia variedad de campos, desde la educación y la investigación hasta la creación de proyectos de bricolaje y soluciones tecnológicas innovadoras [8].

Raspberry Pi 4 Modelo B como se muestra en la ilustración 2 "*es una maravilla en miniatura*" [9] este modelo presenta varias mejoras entre ellas la velocidad de su procesador "capaz de algunas hazañas asombrosas" [10], el beneficio que presenta en la parte de audiovisual en comparación con el Raspberry Pi 3 Modelo B de la generación anterior es mayor, al tiempo que mantiene las mismas características físicas. "*Está diseñado para lograr ser lo más controlable*" [11].

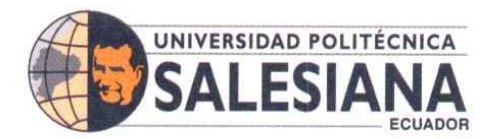

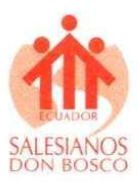

 $\Delta$ 

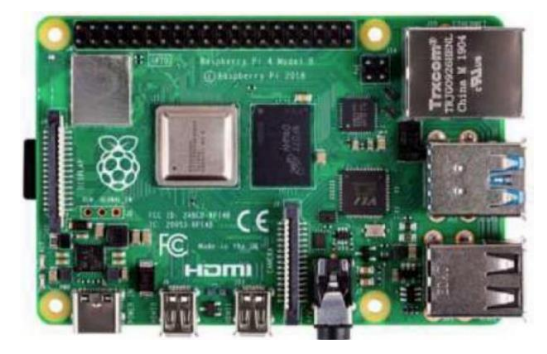

*Ilustración 2 Raspberry Pi 4 Modelo B*

Se usa una tarjeta SD para instalar un sistema operativo como lo muestra la ilustración 3, más adelante se describirán los pasos para la instalación del sistema operativo.

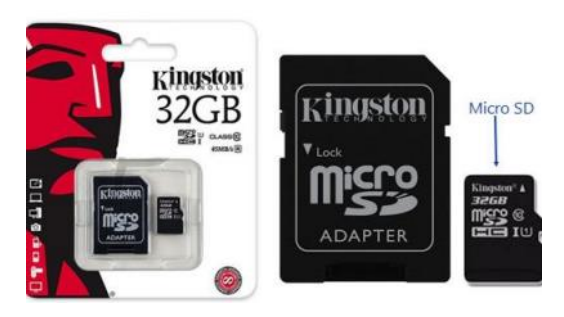

*Ilustración 3 Tarjeta SD.*

Es importante tener actualizado el sistema operativo, son necesario algunos comandos como por ejemplo \$ sudo apt-get update, \$ sudo apt-get upgrade, \$ sudo apt-get install. Las especificaciones de la Raspberry Pi 4 modelo B son:

- Sistema en un chip: Broadcom BCM2711
- CPU: Procesador de cuatro núcleos a 1,5 GHz con brazo Cortex-A72
- GPU: VideoCore VI
- Memoria: 1/2/4GB LPDDR4 RAM
- Conectividad: 802.11ac Wi-Fi / Bluetooth 5.0, Gigabit Ethernet
- Vídeo y sonido: 2 x puertos micro-HDMI que admiten pantallas de 4K@60Hz a través de HDMI 2.0, puerto de pantalla MIPI DSI, puerto de cámara MIPI CSI, salida estéreo de 4 polos y puerto de vídeo compuesto.
- Puertos: 2 x USB 3.0, 2 x USB 2.0
- Alimentación: 5V/3A vía USB-C, 5V vía cabezal GPIO
- Expansión: Cabezal GPIO de 40 pines

#### **SEDE GUAYAQUIL**

Chambers # 227 y 5 de Junio • Campus Centenario • Casilla 09-01-47-52 • Teléfono: I 5931 4 2590-630 Ext.: 4401 www.ups.edu.ec

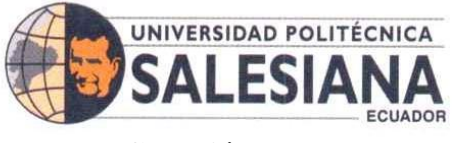

#### **Conexión HDMI**

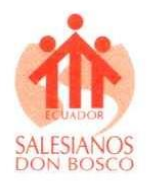

5

El cable HDMI, como se muestra en la ilustración 4, permite una transmisión de datos de alta calidad para conectar dispositivos y reflejar audio/video con una nitidez excepcional [12]. En el caso de que el proyector no disponga de entrada HDMI, se puede utilizar un convertidor HDMI a VGA, tal como se muestra en la ilustración 5, para establecer la conexión con la Raspberry Pi de manera adecuada. De esta forma, se garantiza una compatibilidad versátil y se facilita la integración de la Raspberry Pi con diferentes tipos de dispositivos de visualización.

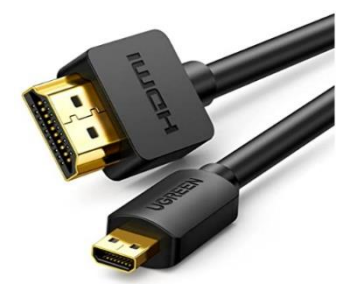

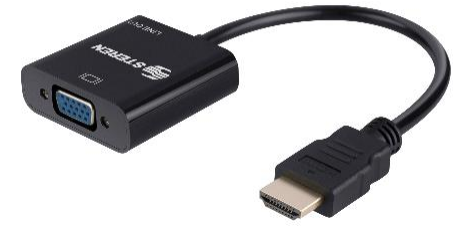

*Ilustración 4. Cable HDMI Ilustración 5. Convertidor HDMI a VGA*

#### **Alimentación y conexión de red de Raspberry pi**

Incluye una fuente de alimentación de 5V a 3A con conector USB tipo C como lo muestra en la ilustración 6 y una entrada ethernet para la conexión a internet por medio de un cable ethernet como lo muestra la ilustración 7; también se puede conectar por medio del WIFI ya que en este modelo viene incluido [9].

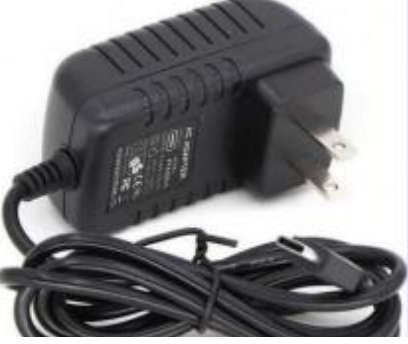

*Ilustración 6. Fuente alimentación.*

#### **Internet de las cosas (IOT)**

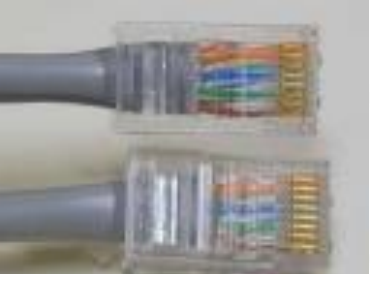

*Ilustración 7. Cable Ethernet.*

El Internet de las Cosas (IoT) es una tecnología que se basa en la conexión de objetos cotidianos a internet, permitiendo la recopilación y transmisión de datos de estos objetos a una red. El propósito fundamental es habilitar un sistema autosostenible, donde la información recopilada es utilizada para tomar decisiones y acciones de manera inteligente. Esta interconexión de dispositivos crea un ecosistema en el que se optimizan procesos, se mejora la eficiencia y se enriquece la experiencia del usuario en diversas áreas, desde el hogar y la industria hasta la salud

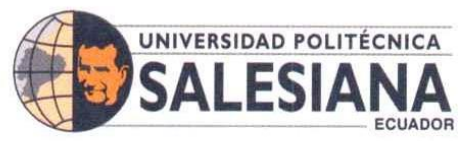

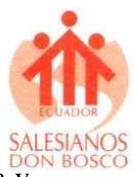

y el transporte. El IoT abre un mundo de posibilidades para mejorar nuestra calidad de vida y crear soluciones innovadoras en un entorno cada vez más interconectado [12].

## **VNC**

Virtual Network Computing, sistema de escritorio remoto basado en el protocolo RFB (Remote Frame Buffer) con el fin de manipular remotamente un equipo.

- Compartir pantallas entre usuarios
- Permitir el uso multiplataforma
- Utilizar protocolos ligeros
- Plataforma independiente

Su arquitectura como lo muestra la ilustración 8 está fundamentada en un sistema clienteservidor, en la cual el equipo que tiene la aplicación cliente es aquella que controla al equipo con aplicación servidor [13].

Arquitectura VNC

- VNC tiene un buffer de trama individual el cual corresponde al protocolo RFB para mantener las solicitudes de los clientes.
- Después de obtener la demanda de actualización de pantalla, el servidor captura la pantalla desde el búfer de trama.
- La información de la imagen de pantalla capturada se programa y se envía del servidor al cliente con información de actualización del búfer de trama.
- El usuario en ese punto decodifica y actualiza el flujo de bits. Todo esto sucede mientras se espera la conexión entre el usuario y el servidor.

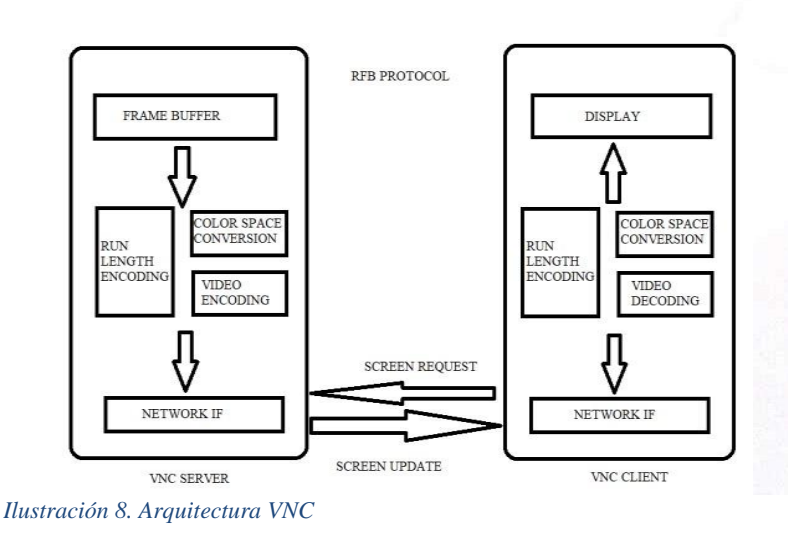

**SEDE GUAYAQUIL** 

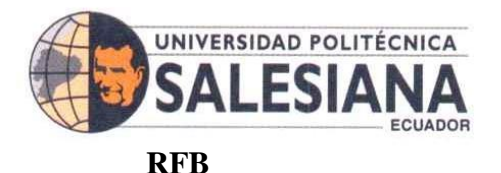

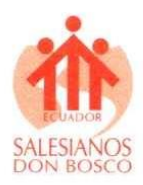

El protocolo de comunicación para acceso remoto a una interfaz sencilla al usuario es una tecnología que permite a los usuarios conectarse y controlar de forma remota un sistema o aplicación. Su diseño se basa en la categoría "frame buffer", lo que lo hace especialmente adecuado para transmitir datos gráficos de manera eficiente [13]. Este protocolo funciona en un modelo cliente-servidor véase la ilustración 9, el cliente RFB es la computadora (o cualquier dispositivo en el que se pueda hacer esta conexión) que se conecta al servidor de la RFB y luego de realizada la conexión se tiene el sistema de ventanillas y las aplicaciones en ese servidor.

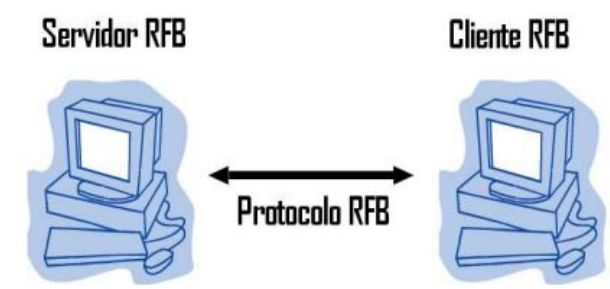

*Ilustración 9. Modelo cliente-servidor.*

#### **VNC Viewer (RealVNC)**

Uno de los principales objetivos es establecer una conexión entre un dispositivo móvil y la Raspberry Pi. Para lograr esto, es fundamental utilizar la aplicación VNC Viewer en el dispositivo móvil, que permitirá conectarse y controlar la Raspberry Pi de manera remota. Asimismo, en el equipo que se desea controlar, es necesario instalar la aplicación VNC Server. Estas aplicaciones trabajan en conjunto para facilitar el acceso y la gestión de la Raspberry Pi desde el dispositivo móvil, lo que brinda una experiencia práctica y versátil para interactuar con el equipo de manera remota. Con la configuración adecuada de VNC Viewer y VNC Server, se logra una conexión segura y efectiva que posibilita aprovechar al máximo las capacidades de la Raspberry Pi desde cualquier lugar.

#### **Asignación de dirección IP estática a Raspberry Pi**

Debido a que la Raspberry Pi será utilizada de manera frecuente es recomendado configurar una IP estática [8].

#### **SSH**

Es un protocolo que fue diseñado para trabajar en la capa de transporte y protocolo de autenticación de usuarios [14]. En la Raspberry Pi proporciona una manera de conectarse al terminal a través de una red, de esta manera se crea una conexión encriptada entre la Raspberry y

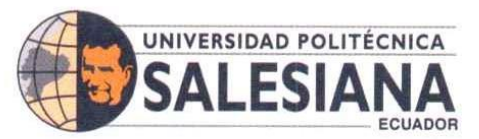

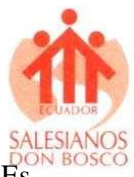

8

alguna computadora que sea capaz de ejecutar SSH cliente como lo muestra la ilustración 10. Es la manera más común de controlar una Raspberry Pi si no se cuenta con teclado o pantalla [11].

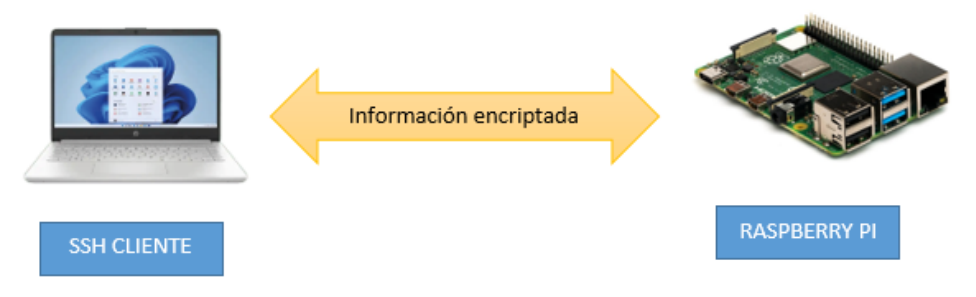

*Ilustración 10. Comunicación SSH.*

#### **Raspbian**

Es un sistema operativo de código abierto basado en Debian y especialmente adaptado para Raspberry Pi. Este sistema incluye características que hacen que la experiencia con la Raspberry Pi sea más amigable y fácil de usar. Es altamente recomendado para aquellos que están dando sus primeros pasos con la Raspberry Pi, ya que brinda una interfaz intuitiva y una configuración optimizada para principiantes. Gracias a estas modificaciones, los usuarios pueden aprovechar al máximo las capacidades de la Raspberry Pi sin enfrentar una curva de aprendizaje abrupta, lo que facilita la exploración y experimentación con este versátil dispositivo [11].

#### **Debian**

Es un proyecto de software libre el cual se mantiene hoy en día a pesar de su antigüedad. Su grado de dificultad hace que cause un poco de temor, también es asociado a hackers, pero esto es totalmente erróneo [15]. Debian presenta herramientas de uso muy sencillo tanto como administradores como para usuarios regulares. Lo mejor es que permanecerá 100% libre [16].

#### **Protocolo de depuración de Android.**

Protocolo utilizado para habilitar un puente entre un ordenador y de esta manera controlar algún dispositivo Android, no solo controlarlo si no que también permite realizar más acciones como por ejemplo enviar archivos, depurar aplicaciones, entre otras acciones; usualmente se usa el puerto 5555 para conexiones[17]. Se pueden ejecutar comando por medio de USB, WiFi o Bluetooh, aunque se obtiene mejores resultados por medio USB no siempre será el caso de uso, no enfocaremos en la conexión por medio de WiFi ya que nos permitirá movilizarnos.

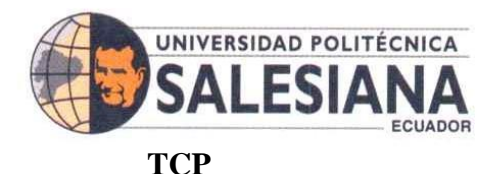

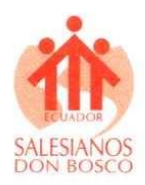

9

Todas las maquinas reconocen al protocolo, este protocolo está orientado a una conexión fiable; acepta un flujo de datos en procesos locales, divide en parte que no sobrepasen los 64 Kbytes y envia cada parte como datagrama IP independiente, cuando son recibidos se reconstruyen los datos [18].

#### **WIRESHARK**

Es una herramienta que nos ayuda a entender los datos capturados en una conexión, esta captura nos ayuda a interpretar y analizar de manera individual los paquetes, en los sistemas de datos son conocidos como datagramas, paquetes, segmentos o trama; el objetivo principal de esta herramienta es capturar datos y presentarlos en un formato organizado y legible para ser interpretados [19].

#### **RTT**

El tiempo de ida y vuelta (RTT) es la duración, medida en milisegundos, desde que un navegador envía una solicitud hasta que recibe una respuesta de un servidor. Es una métrica de rendimiento clave para las aplicaciones web y uno de los principales factores, junto con el tiempo hasta el primer byte (TTFB), al medir el tiempo de carga de la página y la latencia de la red [20].

#### **Arquitectura del sistema propuesto**

La ilustración 11 muestra como está estructurado el sistema.

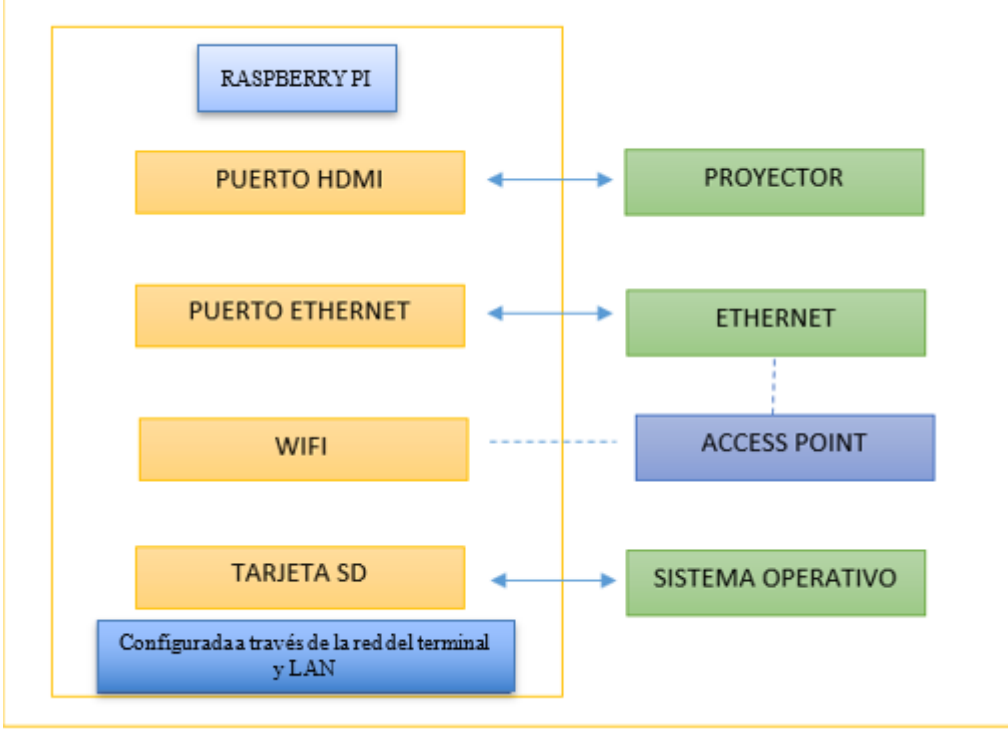

*Ilustración 11, Arquitectura sistema propuesto.*

#### **SEDE GUAYAQUIL**

Chambers # 227 y 5 de Junio • Campus Centenario • Casilla 09-01-47-52 • Teléfono: I 5931 4 2590-630 Ext.: 4401 www.ups.edu.ec

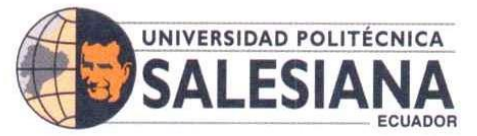

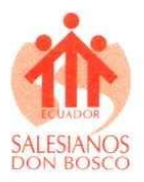

#### **Ecuaciones para determinar el ancho de banda en un sistema**

Ecuación 1: Ancho de banda consumido  $=$  Tasa de transferencia  $\times$  Tiempo de transferencia (1)

- Cantidad de datos transferidos se expresa en bits, kilobits, megabits u otras unidades de medida de datos.
- Tiempo transcurrido se expresa en segundos, minutos u horas, dependiendo de la precisión necesaria.

Las ecuaciones expuestas en el artículo titulado "Evaluating average throughput for data stream quantity in an NDN rendezvous server" detallan el proceso de cálculo para determinar el rendimiento promedio de los paquetes transmitidos en un sistema [21]

El método de cálculo es directo y eficaz para estimar el consumo de ancho de banda en un sistema que opera con una tasa de transferencia de datos en un intervalo de tiempo específico. La tasa de transmisión del sistema guarda una relación directamente proporcional y se basa en la mejor estrategia de reenvío de rutas, considerando factores como la velocidad de interés, la velocidad de datos (250 m/s) y la movilidad de los datos. Esta estrategia se aplica en el contexto de flujos de contenido de datos con longitudes que oscilan entre 100 y 1500 bytes.

$$
DIFS = SIFS + (2 * RT) \tag{2}
$$

$$
TME = \frac{VGM}{2} * RT
$$
 (3)  
MPDU = 1400 + UDP + cabecera NDN + cabecera MAC (4)

 $TTP = gastos\,\,generados\,\,por\,\, la\,\,cap\,\, física + \frac{MPDU}{Valocided\,\, do}$ Velocidad de datos (5)

$$
Tiempo de transmission ACK =
$$
  
Gastos generalos capa fisica + 
$$
\frac{Tamaño\ paquette\ AGK}{Velocidad\ transmission\ AGK}
$$
 (6)

$$
ATC = TS_{ACK} + TSC + ABT + DIFS \quad (7)
$$

 $\emph{Rendimiento promedio} = \frac{\emph{Carga de la aplicación}}{\emph{Ttempo medio por contenido}} \quad (8)$ 

Donde:

- $SIFS$ , es el espacio corto entre fotogramas en segundos ( $\mu$ s).
- RT, ranura de tiempo  $(\mu s)$ .

**SEDE GUAYAQUIL** 

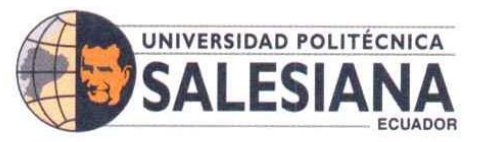

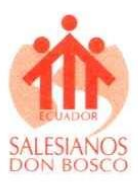

- *DIFS*, espacio distribuido entre tramas  $(\mu s)$ .
- VGM, ventana de congestión mínima (slots).
- TME, tiempo medio de espera  $(\mu s)$ .
- MPDU, tamaño máximo de una unidad de paquete de datos (bytes).
- TTP, tiempo de transmisión de paquetes  $(\mu s)$ .
- $TS_{ACK}$ , Tiempo de transmision ACK, medido en ( $\mu$ s).
- TSC, tiempo de envío de contenido, se refiere al período de tiempo que lleva transmitir datos o información desde una fuente hasta un destino a través de una red de comunicación.
- *ABT*, tiempo medio de espera, se refiere al promedio de tiempo que un mensaje, señal o paquete de datos debe esperar en una red antes de ser transmitido o entregado a su destino.
- Tamaño paquete ACK, el tamaño del paquete ACK puede ser bastante pequeño, típicamente medido en bytes.
- Rendimiento promedio (Average throughput), se refiere al rendimiento promedio en un intervalo de tiempo determinado.
- Carga de la aplicación, se refiere a la cantidad de tráfico de red generado o recibido por la aplicación.
- $ATC$ , Tiempo medio por contenido medido en  $(\mu s)$ .

Las ecuaciones abordan distintos aspectos y cálculos fundamentales en el contexto del sistema analizado. Estas fórmulas permiten obtener valores y estimaciones clave para comprender y analizar el rendimiento, la eficiencia y otros aspectos relevantes relacionados con el sistema en estudio. Cada ecuación está fundamentada en constantes definidas y conceptos específicos, lo que proporciona una sólida base matemática para la evaluación y el diseño del sistema en cuestión. Gracias a estas ecuaciones, se logra obtener información precisa y cuantificable que guiará en la toma de decisiones y la optimización del sistema para alcanzar los resultados deseados.

#### **VIII. Metodología**

#### **Métodos y técnicas de Recopilación de datos empleadas**

La metodología de este proyecto se encuentra estrechamente alineada con los objetivos específicos establecidos en este proyecto de investigación. A continuación, se describirá cada uno de estos junto con el procedimiento que se empleará para alcanzarlos de manera efectiva y eficiente. Al seguir esta guía, se asegura una planificación sólida y una ejecución coherente, lo que permitirá obtener resultados claros y bien fundamentados en cada etapa del proyecto.

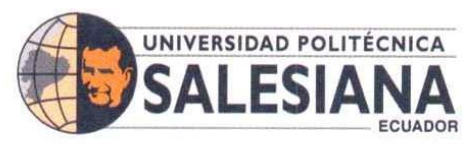

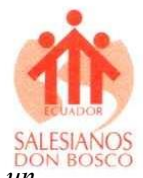

El tipo de investigación que se llevará a cabo será de tipo Experimental el cual *"es un proceso sistemático y una aproximación científica a la investigación en la cual el investigador manipula una o más variables y controla y mide cualquier cambio en otras variables. En sentido estricto, la investigación experimental es lo que llamamos un verdadero experimento"* [22].

Este enfoque de investigación experimental proporciona una base sólida para establecer relaciones de causa y efecto entre las variables investigadas. Al manipular deliberadamente las variables independientes y observar cómo influyen en las variables dependientes, se busca comprender y demostrar las relaciones causales subyacentes de manera más precisa. Además, el diseño experimental cuidadosamente planificado permite controlar factores no deseados y minimizar el sesgo, lo que resulta en una mayor validez interna de los resultados obtenidos. Así, se logra una aproximación más rigurosa y confiable para analizar las interacciones entre las variables, lo que fortalece la credibilidad de los hallazgos alcanzados en el estudio.

#### **Alcance de la propuesta:**

La elaboración del diseño de un dispositivo de conexión inalámbrico creado especialmente para el sector educativo utilizando la tecnología IOT y la Raspberry pi va a requerir del cumplimiento de ciertos pasos los cuales se describen a continuación:

Realizar una revisión documental de IOT y Raspberry Pi llevando a cabo una investigación rigurosa, minuciosa y fundamentada de diversos documentos científicos relevantes como artículos académicos, publicaciones especializadas y estudios previos; Esta revisión documental permitirá recopilar información clave sobre las prácticas educativas que involucran el IoT y la Raspberry Pi, así como las tendencias actuales y los desafíos existentes en su implementación. Se examinarán estudios previos que aborden la integración de estas tecnologías en entornos educativos, tanto a nivel teórico como práctico, todo esto con la finalidad de recopilar la mayor cantidad de información de las tecnologías que se aplicarán y así conocer su manejo, características, deficiencias y virtudes.

Seguidamente, se Analiza la situación actual de la Institución educativa en cuanto a requerimientos tecnológicos, es decir, si poseen o no acceso a internet y si disponen o no de algunos equipos como por ejemplo monitor, proyector, televisor.

Por otro lado, se desarrolla una exhaustiva búsqueda en fuentes de información confiables, como bases de datos indexadas de documentos científicos, con el fin de encontrar trabajos previos relacionados que presenten similitudes temáticas. El propósito de esta búsqueda es: en primer lugar, respaldar y fundamentar el uso de la tecnología en cuestión; y, en segundo lugar, explorar

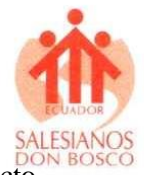

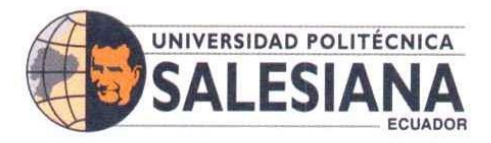

diferentes métodos de aplicación que puedan enriquecer y aportar ideas innovadoras al proyecto en desarrollo. La intención final es crear un enfoque novedoso y práctico que pueda ser aplicado de manera sencilla y es por ello que, la revisión de estos documentos permite identificar oportunidades para innovar y desarrollar ideas originales, garantizando así la creación de un proyecto único y eficiente basado en la literatura académica y científica pertinente.

En relación al aspecto físico del diseño del dispositivo, se llevará a cabo un exhaustivo análisis de las exigencias ambientales inherentes a este proyecto. Se procederá a establecer un presupuesto preciso que englobe los equipos y accesorios indispensables para llevar a cabo el ensamblaje de manera óptima. Asimismo, se confeccionará un detallado cronograma en el que se precisarán las fechas exactas para el montaje, teniendo como ubicación el Laboratorio de Comunicaciones Ópticas de la Universidad Politécnica Salesiana, en su Sede Centenario.

Finalmente, se expondrán ante la comunidad académica los beneficios y diversas aplicaciones del dispositivo inalámbrico. Esto se llevará a cabo mediante una demostración integral que abarcará aspectos como los costos involucrados, el proceso de ensamblaje, la programación necesaria y todas las posibles utilidades que este dispositivo ofrece. El objetivo principal de esta iniciativa es dotar a los miembros de la comunidad académica con las habilidades necesarias para operar el dispositivo de manera efectiva. Además, se brindará la oportunidad a aquellos interesados de adquirir su propio dispositivo para uso personal, en caso de que deseen contar con uno en su hogar.

#### **Instalación de Raspberry Pi OS con Raspberry Pi Imager**

La Raspberry Pi es una computadora integrada que no tiene suficiente memoria, por lo tanto, se debe usar un dispositivo de almacenamiento, en este caso una tarjeta SD a la cual se le instalará un sistema operativo acorde a las características funcionales del equipo, como por ejemplo Raspbian.

#### **Raspberry pi Imager.**

Raspberry Pi Imager es una poderosa herramienta diseñada para facilitar la instalación del sistema operativo en una Raspberry Pi de manera sencilla. Con solo unos clics, esta aplicación permite formatear la tarjeta SD y cargar la última versión del SO, agilizando todo el proceso.

Para utilizar Raspberry Pi Imager, simplemente descárgalo de la página oficial y procede con su instalación. Una vez hecho esto, solo necesitas conectar un lector de tarjetas SD a tu

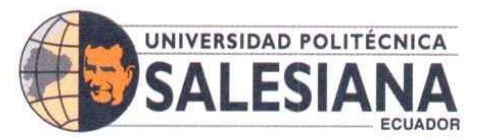

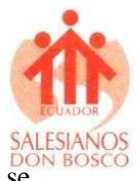

computadora y seleccionar la tarjeta donde deseas instalar el sistema operativo, tal como se muestra en la ilustración 12. Con estos simples pasos, estarás listo para comenzar con tu Raspberry Pi en poco tiempo, sin complicaciones y sin preocuparte por la complejidad de la instalación del SO.

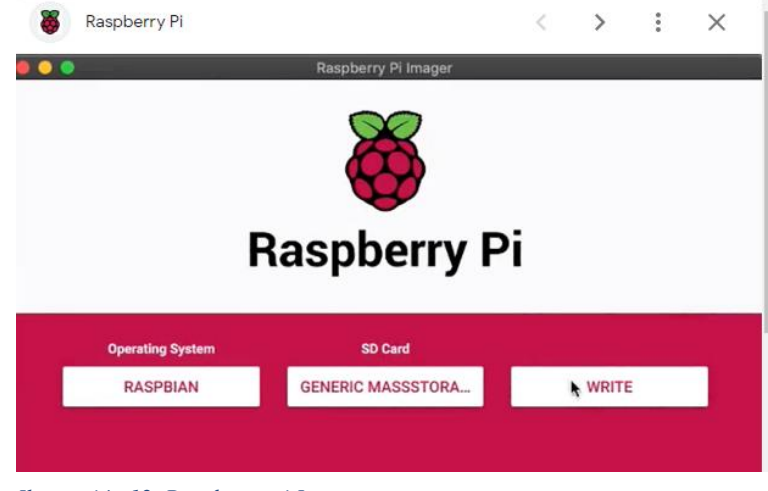

*Ilustración 12. Raspberry pi Imager*

Una vez instalado el sistema operativo en la SD se iniciará la configuración inicial. En la opción de configuración se habilita en la instalación:

Hostname: *pi*. Habilitar *SSH.*

Configurar el usuario y contraseña (*usuario pi por defecto*), configurar la wifi *(SSD: TelecoTT1 Password:12345678*). Configurar locales (*Europe/Madrid y keyboard: es*).

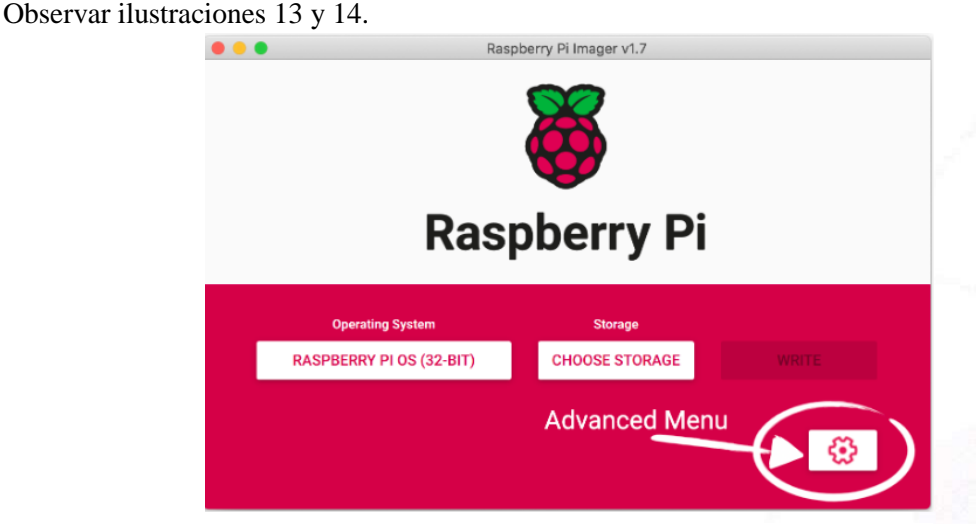

*Ilustración 13. Menú selección SO*

**SEDE GUAYAQUIL** 

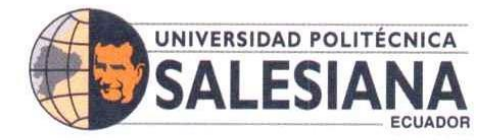

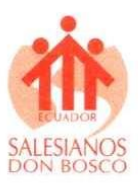

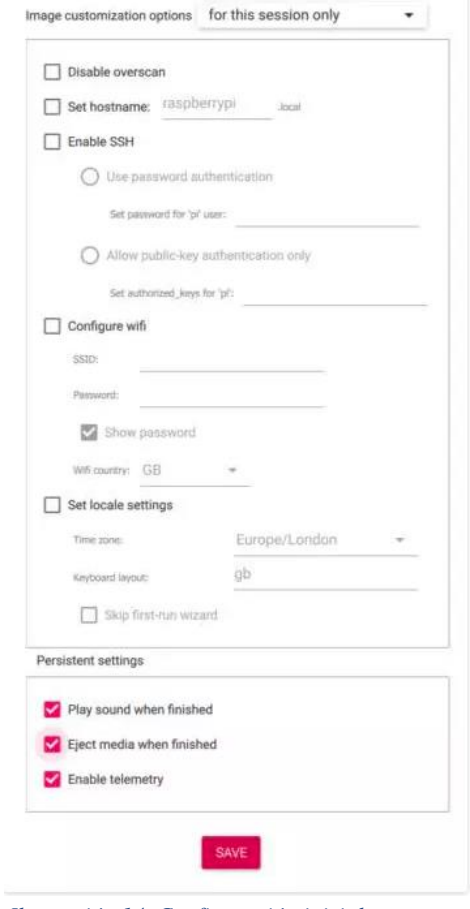

*Ilustración 14. Configuración inicial*

Una vez instalado, habrá que localizar la IP de la Raspberry Pi para conectarse a ella, para ello se utiliza IpScan observar ilustración 15.

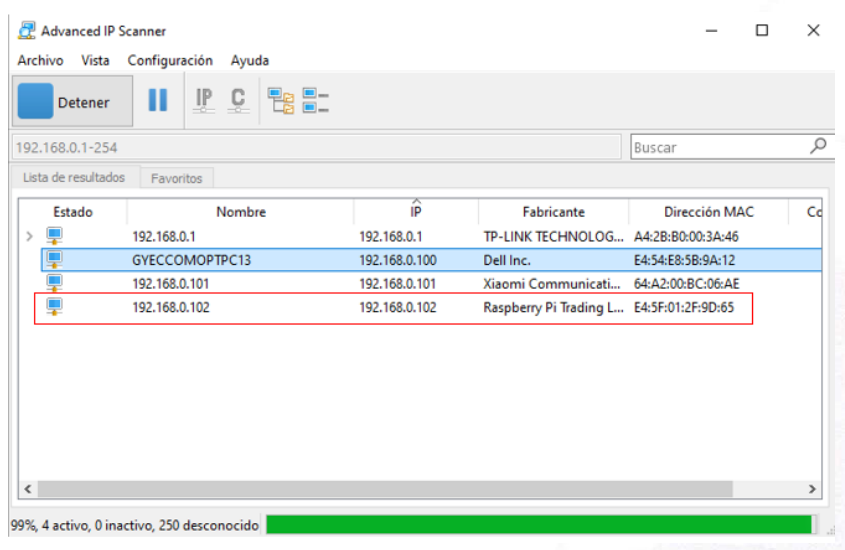

*Ilustración 15. IpScan detectando equipos wifis*

SEDE GUAYAQUIL

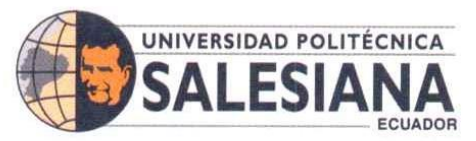

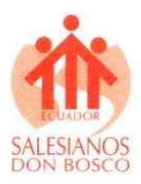

Conectar por SSH utilizando el PuTTY a través del puerto 22

Usuario: pi

Password: passwd (default)

Observar ilustraciones 16 y 17

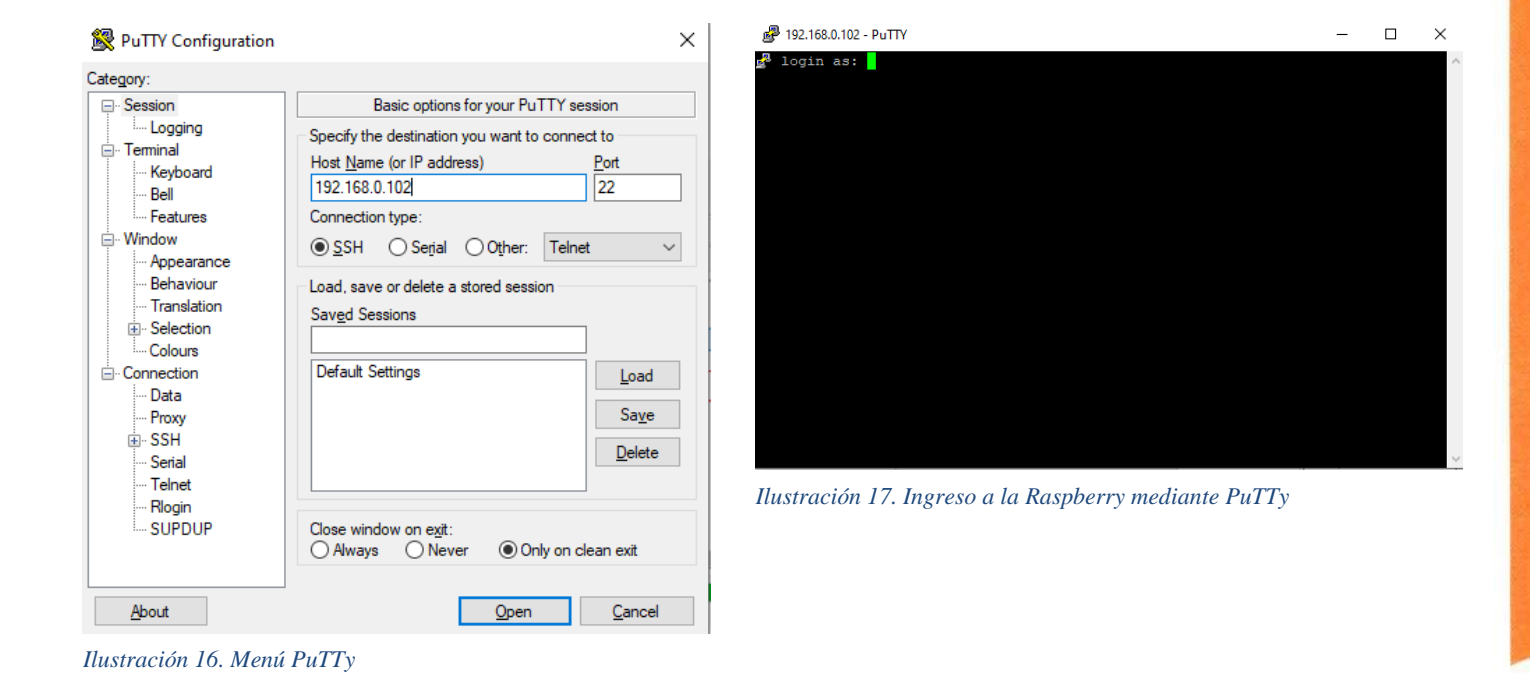

Luego pedirá cambiar la contraseña:

New password: Raspberry; y se observará las siguientes pantallas como se muestra en las ilustraciones 18 y 19.

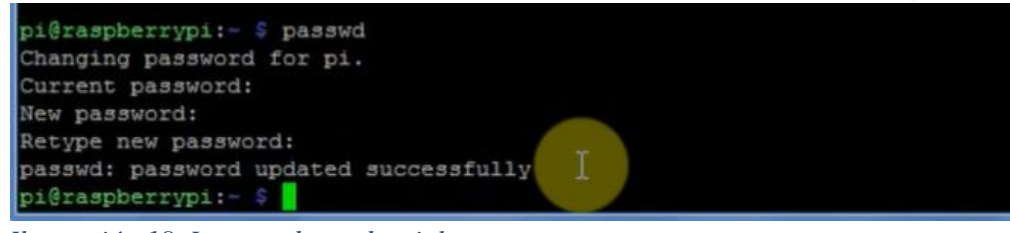

*Ilustración 18. Ingreso de credenciales*

Una vez conectado al sistema es actualizar con:

- sudo apt-get update
- sudo apt-get upgrade

# **SEDE GUAYAQUIL**

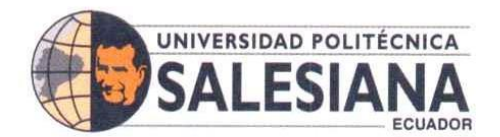

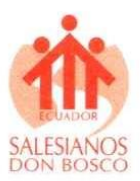

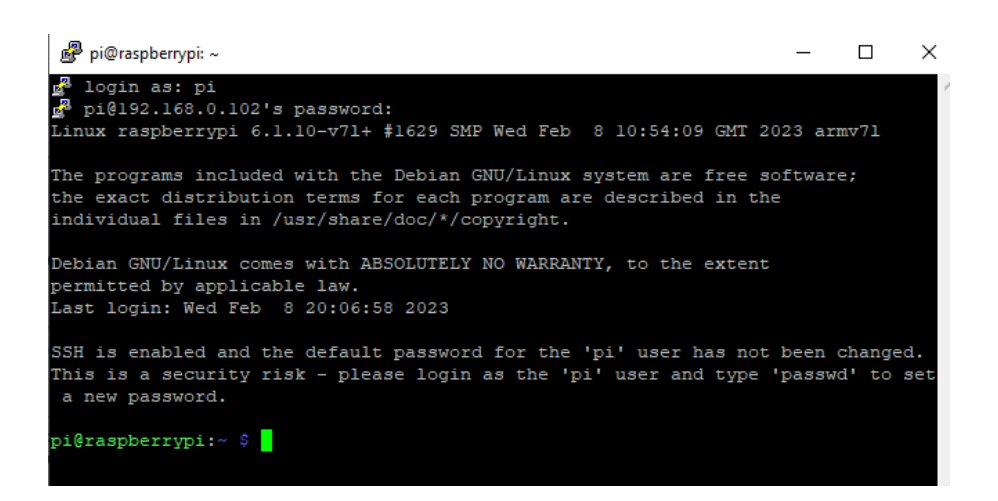

*Ilustración 19. Credenciales aceptadas en la Raspberry*

Las ilustraciones 20 y 21 presentan el ingreso de los comandos de actualización para la

#### Raspberry Pi

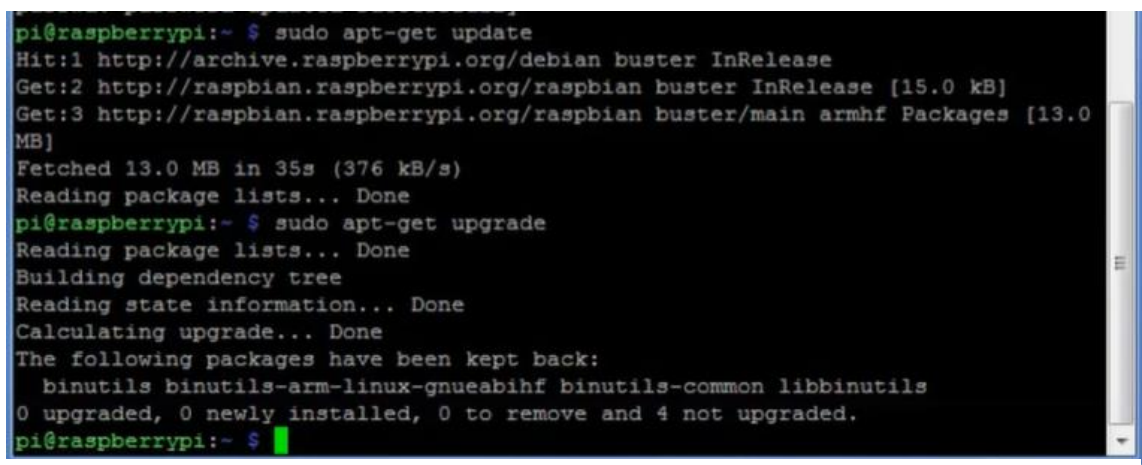

#### *Ilustración 20. Actualización de la Raspberry*

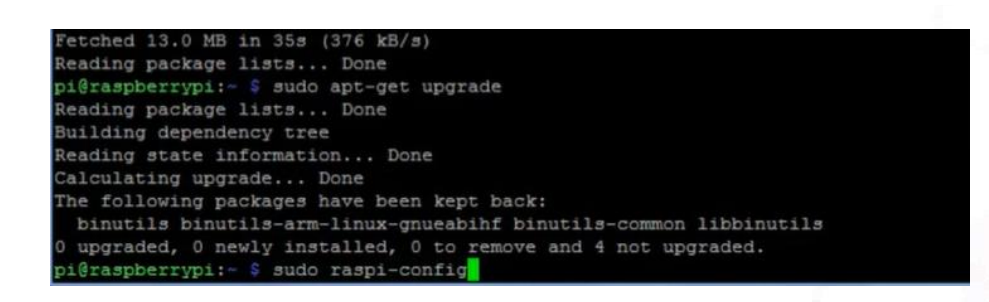

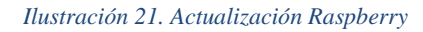

#### **Instalación VNC**

Ya dentro de la consola se debe habilitar VNC (el cual viene preinstalado) para conectarse al escritorio y continuar con la instalación desde el escritorio remoto ejecutar: *sudo raspi-config*,

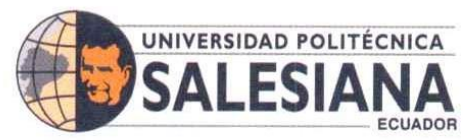

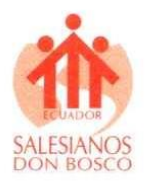

navegar hasta Interfacing Options, buscar y seleccionar *VNC › Yes*.

Las ilustraciones 22 y 23 muestran las pantallas que se van presentando a lo largo de la activación de VNC.

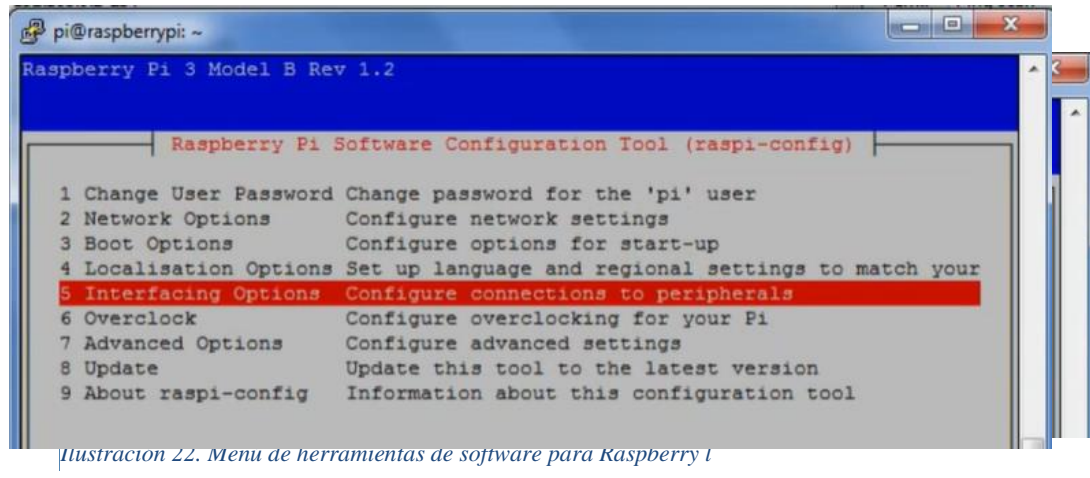

*Ilustración 23. Menú de herramientas de software para Raspberry ll*

Se debe descargar e instalar VNC Viewer y conectarse a Raspberry Pi.

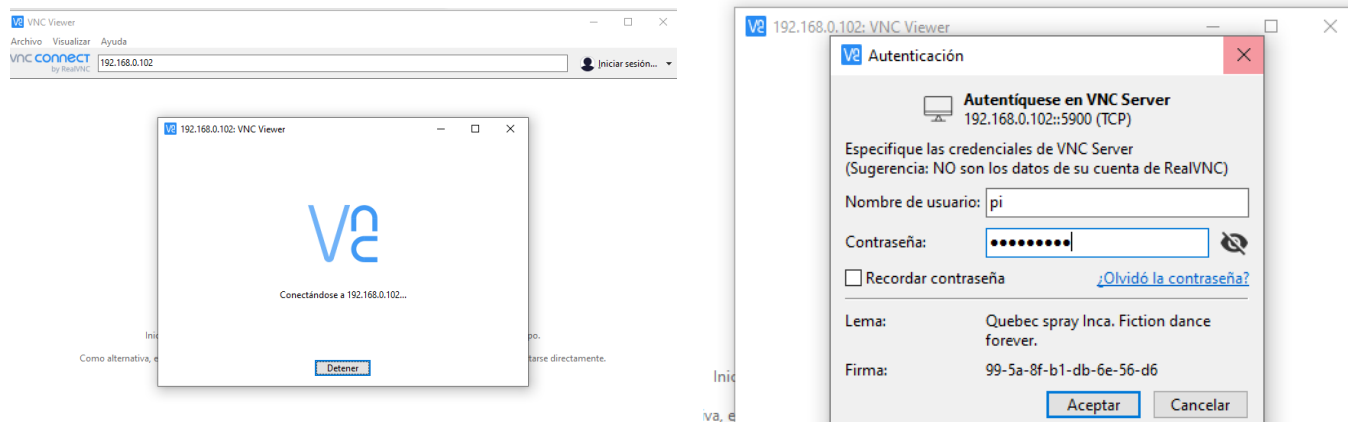

*Ilustración 24. Interfaz VNC Viewer*

*Ilustración 25. Se ingresa usuario y contraseña Raspberry*

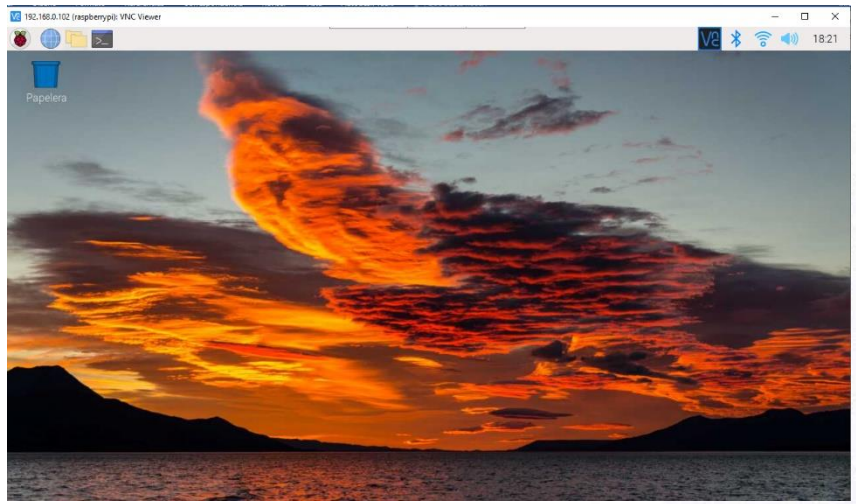

*Ilustración 26. Escritorio de Raspberry por medio de VNC* 

**SEDE GUAYAQUIL** 

Chambers # 227 y 5 de Junio • Campus Centenario • Casilla 09-01-47-52 • Teléfono: I 5931 4 2590-630 Ext.: 4401 www.ups.edu.ec

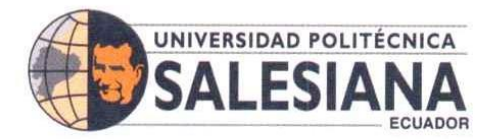

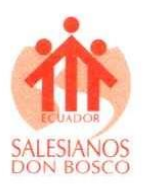

En las ilustraciones 24, 25 y 26 se puede observar el inicio de sesión para ingresar a la Raspberry Pi a través de VNC y visualizar el escritorio y opciones que presenta.

#### **Instalación de PiKISS**

Ejecutar: curl -sSL https://git.io/JfAPE | bash

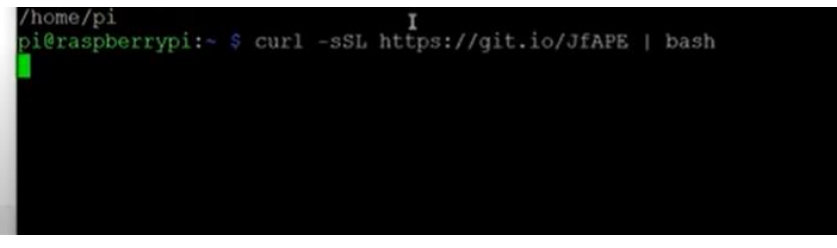

*Ilustración 27. Se ejecuta comando para descargar PiKISS*

Cuando termine la instalación se podrá observar el lanzador en el menú de Herramientas del Sistema como se muestra en la ilustración 27.

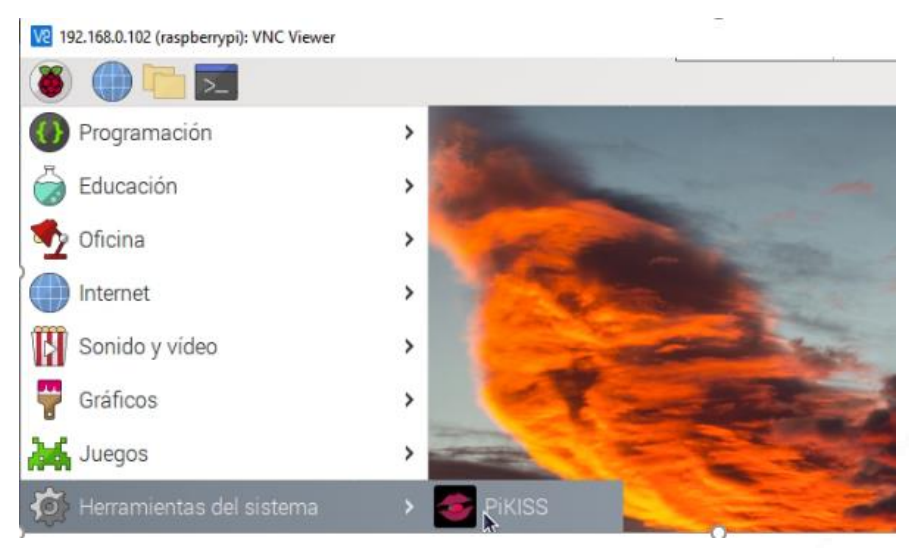

*Ilustración 28. PiKISS instalado*

#### **Instalación de SCRCPY**

Abrir el aplicativo PiKISS en el cual se muestra el menú de la ilustración 28, se selecciona Others como muestra en la ilustración 29, la opción a elegir es la que indica Scrcpy en la ilustración 30

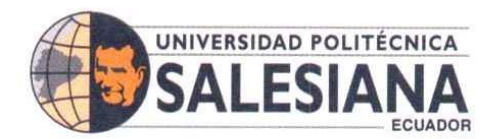

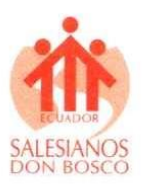

|                                                                                                    | pikiss.sh                                                                                                    | V A X                                                                                                    | pikiss.sh                                                                                                    | $\times$ $\times$ $\times$ |
|----------------------------------------------------------------------------------------------------|----------------------------------------------------------------------------------------------------|----------------------------------------------------------------------------------------------------|----------------------------------------------------------------------------------------------------|----------------------------|
| Archivo Editar Pestañas Ayuda                                                                                                    | PiKISS (Pi Keeping It Simple, Stupid!) v.1.10.0   32 Bits   192.168<br>I MAIN - MENUI                                                                                                    |                                                                                                    | Archivo Editar Pestañas Ayuda<br>PiKISS (Pi Keeping It Simple, Stupid!) v.1.10.0   32 Bits   192.164<br>Others 1<br>Another scripts uncategor zed:                                                                                                    |                            |
| option:<br>Tweaks<br><b>Ganes</b><br>Emulation<br><b>Tafo</b><br>Multimedia<br>Configure<br>Internet<br>Server<br>Devs-<br><b>Others</b><br><b>First</b> | You can use the UP/DOWN a row keys, the first letter of the<br>choice as a hot key, or to number keys 1-9 to choose an<br>Push your distro to the limit<br>Install games easily<br>Install emulators<br>Info about the Pi or related<br>Install apps like XBMC<br>Installations are piece of cake now<br>Tweaks related to internet<br>Use your distro as a server<br>Tools for making your own apps<br>Scripts with others thematics<br>Exit to the shell | Alacritty<br>BootLoader<br>Fixes<br><b>GL4ES</b><br><b>NetTools</b><br>Part<br>RPiPlay<br><b>Screpy</b><br>SDL <sub>2</sub><br><b>Shader Toy</b><br>Synergy<br>Uninstall<br>WineX86<br>Zsh | Fastest terminal emulator using GPU for rendering<br>Update your RPi boot loader<br>Fix some problems with the Raspberry Pi OS<br>Compile GL4ES - OpenGL for GLES Hardware<br>MITM Pentesting Opensource Toolkit (Require X)<br>Check issues & fix SD corruptions<br>An open-source implementation of an AirPlay mirro<br>Display and control of Android devices connected<br>Compile/Install SDL2 + Libraries<br>Render over 100+ OpenGL ES 3.0 shaders<br>Allow you to share keyboard and mouse to computer<br>Mninstall PiKISS : (<br>$First all Wine X86 + Box86$<br>Install Z Shell | 160%                       |
|                                                                                                    | $S$ ceptar ><br><cancelar></cancelar>                                                                                                    |                                                                                                    | $\sim$ Ceptar ><br><cancelar></cancelar>                                                                                                    |                            |

*Ilustración 29. Menú opciones PiKISS Ilustración 30. Selección Scrcpy para instalar*

La ilustración 31 muestra la ventana de instalación completada.

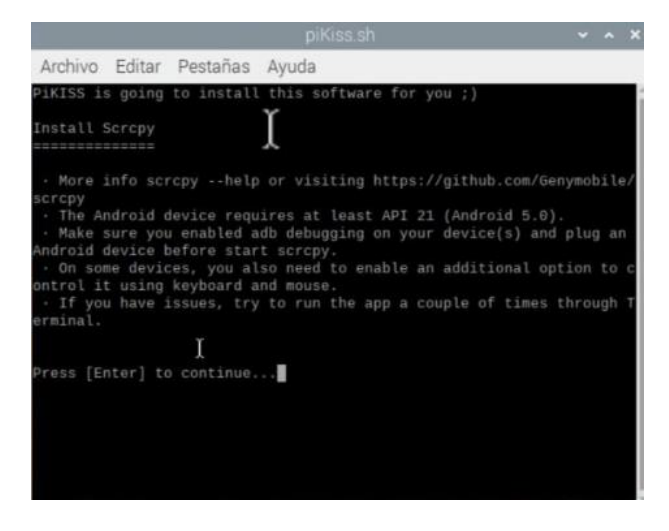

*Ilustración 31. Instalación completa de Scrcpy*

Para visualizar la pantalla de tu celular se debe activar la depuración por USB en tu móvil; en este proceso se ingresa a la configuración de tu dispositivo Android, buscar la opción de ajustes adicionales y se seleccionar las opciones de desarrollador, en ese menú se selecciona depuración USB como muestra la ilustración 32.

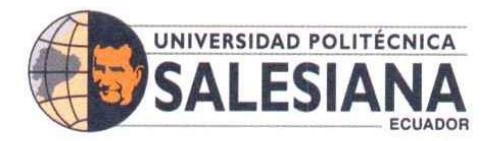

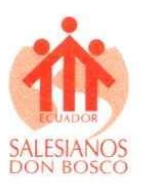

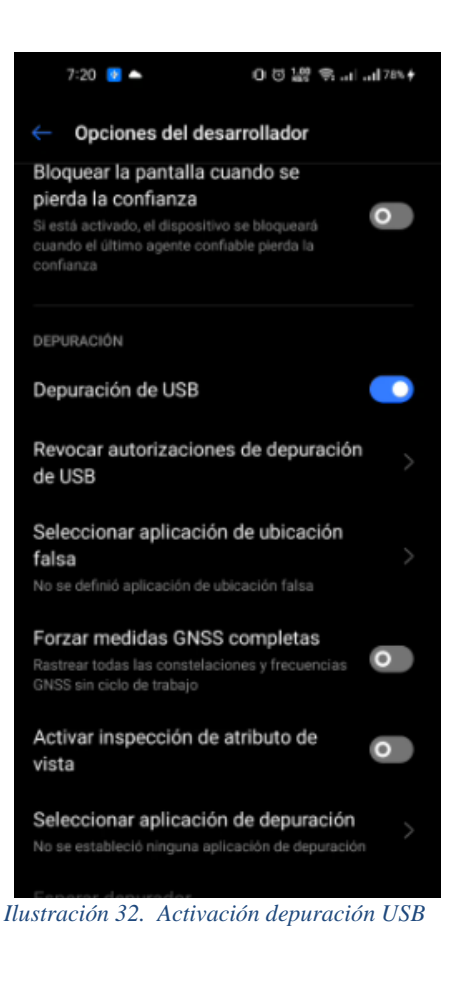

Conectar el dispositivo móvil a la Raspberry pi usando un cable USB como muestra en la ilustración 33, una vez conectado se puede controlar el dispositivo android completamente mediante el teclado y ratón obsérvese en la ilustración 34.

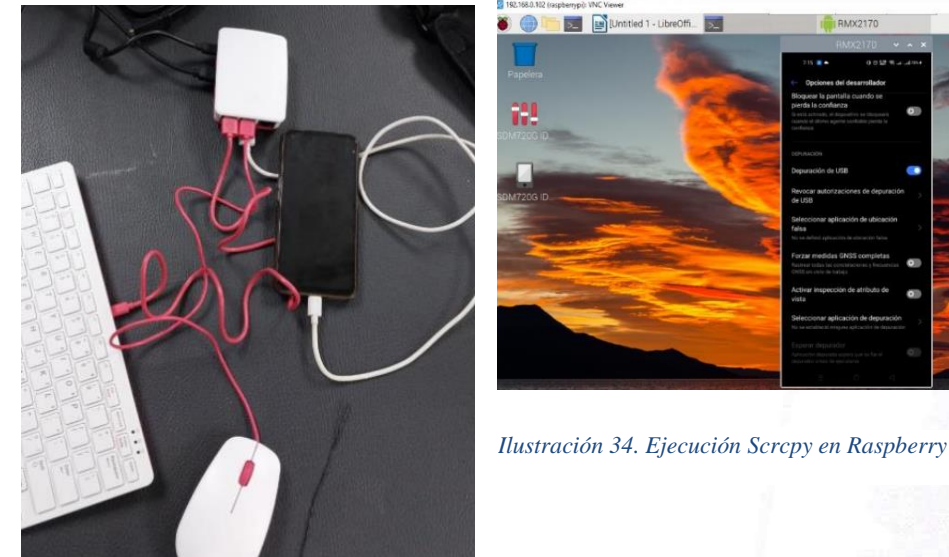

*Ilustración 33. Conexión Raspberry y dispositivo*

## **SEDE GUAYAQUIL**

21

- D × |

Chambers # 227 y 5 de Junio • Campus Centenario • Casilla 09-01-47-52 • Teléfono: I 5931 4 2590-630 Ext.: 4401 www.ups.edu.ec

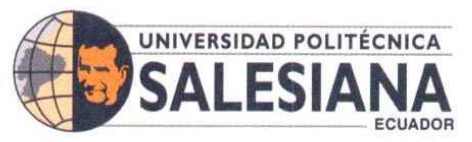

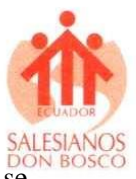

En el dispositivo Android se ingresa a las opciones de WIFI y seleccionar la red que se encuentra conectado, verificar la dirección IP como muestra en la ilustración 35. Se ejecuta el comando "adb connect 192.168.65.191:5555" para conectarse al dispositivo Android y una vez ejecutado refleja el mensaje "already connect".

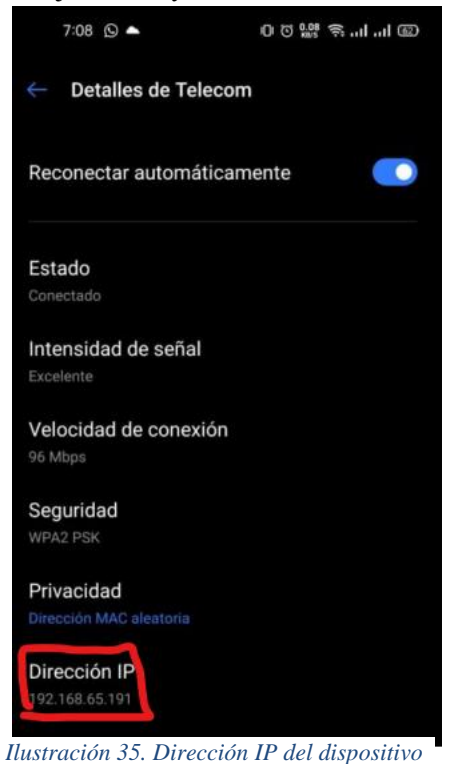

La conexión inalámbrica se realiza ejecutando comandos para activar el protocolo TCP/IP en el dispositivo. Se abre el terminal de consola y habilita el puerto TCP/IP con: "adb tcpip 5555"como muestra la ilustración 36.

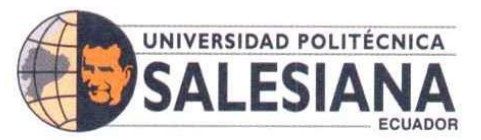

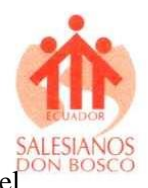

Abrir el Scrcpy de manera normal sin la necesidad del cable USB y se observará la pantalla del

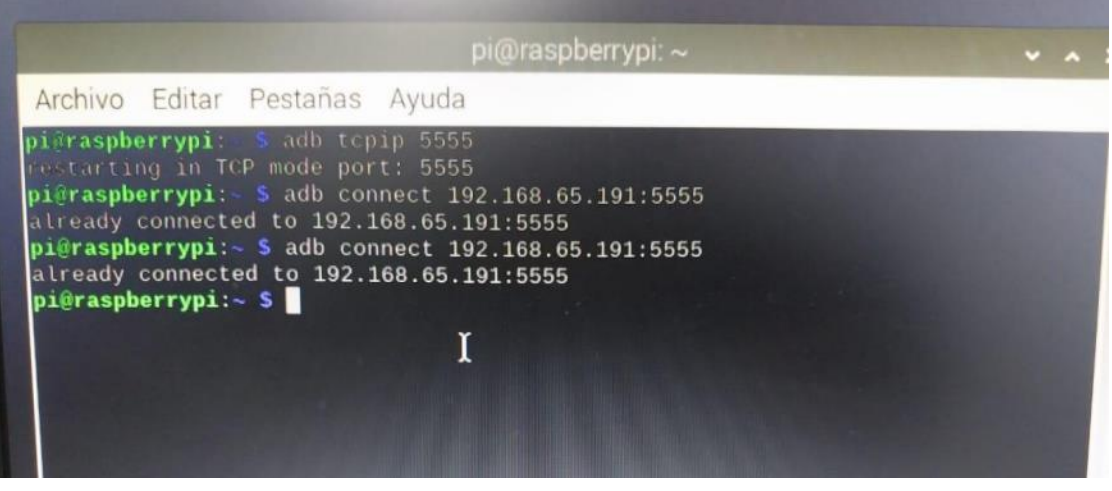

*Ilustración 36. Comandos para activar TPCIP y conectarse ingresar al dispositivo con la IP*

dispositivo como muestra la ilustración 37.

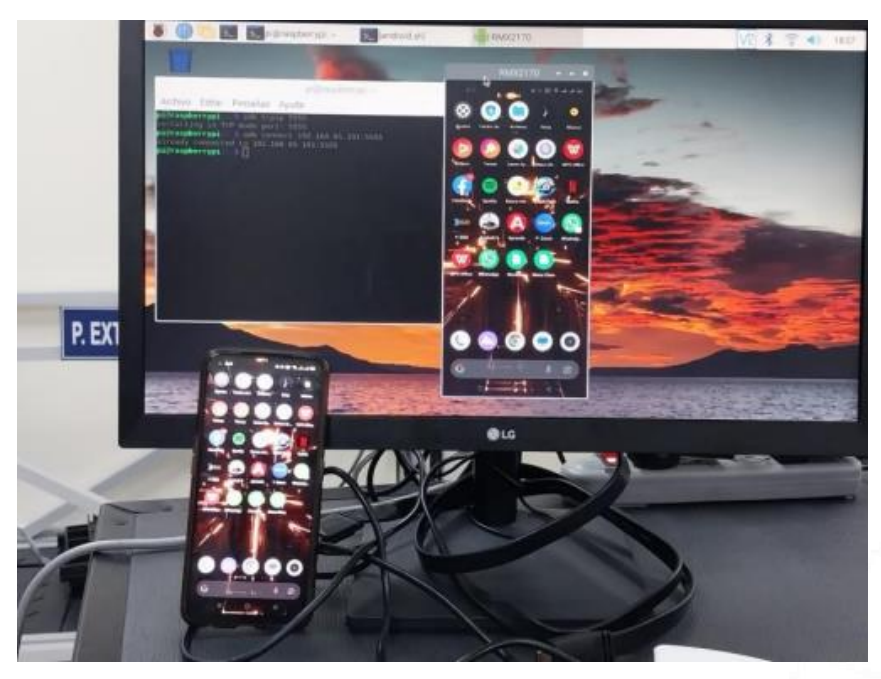

*Ilustración 37. Conexión inalámbrica en funcionamiento*

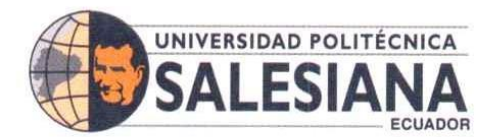

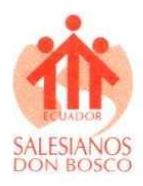

#### **IX. Resultados**

La ecuación 1 muestra cómo se calcula de forma sencilla el consumo de ancho de banda en un sistema que cuenta con una tasa de transferencia de datos en determinado tiempo de transferencia.

> Ecuación 1: Ancho de banda consumido  $=$  Tasa de transferencia  $\times$  Tiempo de transferencia (1)

Para calcular el ancho de banda consumido durante una descarga de 500 megabytes (MB) que tomó 10 minutos:

1 megabyte = 8 megabits (porque 1 byte = 8 bits)

Cantidad de datos transferidos =  $500 \text{ MB} = 500 \cdot 8 \text{ megabits} = 4000 \text{ megabits}$ 

Tiempo transcurrido = 10 minutos =  $10 * 60$  segundos =  $600$  segundos

Ancho de banda consumido = 4000 megabits / 600 segundos  $\approx$  6.67 megabits por segundo (Mbps)

Para verificar el ancho de banda y la velocidad de transmisión de los datos consumidas por la Raspberry Pi se utiliza herramientas propias del equipo como por ejemplo nload o bmon, que permite verificar la velocidad de transmisión, ancho de banda y paquetes enviados, dependiendo de que herramienta se use, en la ilustración 38 se observa el funcionamiento de herramienta nload, para su instalación simplemente se usa el comando "sudo apt-get install nload" y para ejecutarlo "sudo nload"; se observa transmisión de datos entrante y saliente del dispositivo para capturar estos datos se usa comando "sudo tcpdump -i wlan0 -w wlan\_capture.pcap" asegurarse de reemplazar "wlan0" con el nombre de tu interfaz WLAN correcta. Este comando captura los paquetes en el puerto WLAN y los guarda en el archivo "wlan\_capture.pcap".

En otra terminal, se debe abrir nload para monitorear el tráfico de red en tiempo real en la interfaz WLAN. Ejecuta el siguiente comando "sudo nload -i wlan0"; esto muestra información sobre el tráfico de red en la interfaz WLAN mientras tcpdump captura los paquetes.

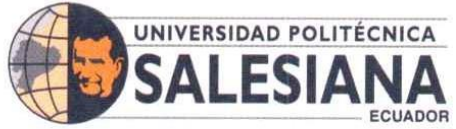

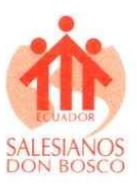

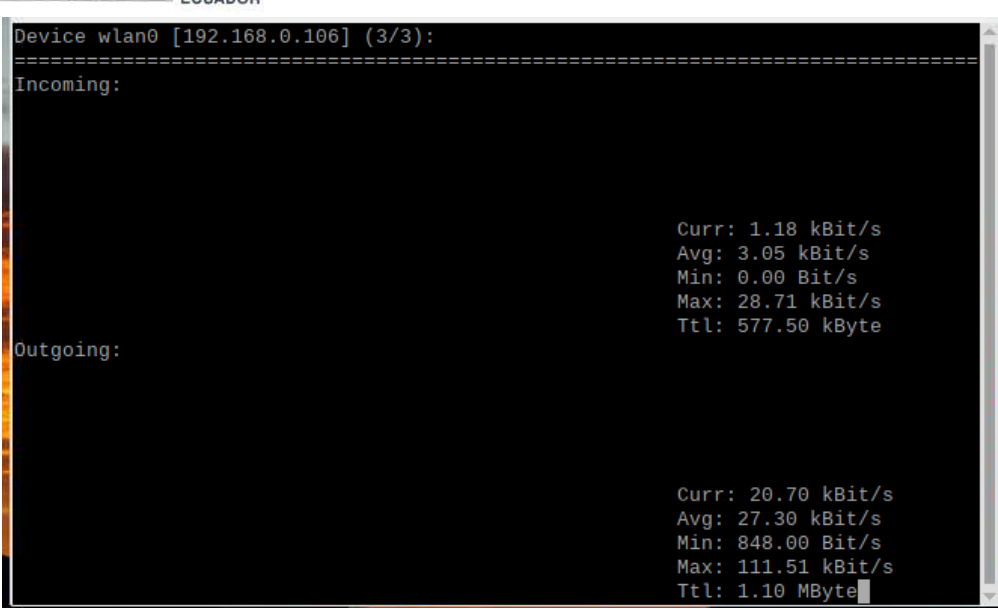

 *Ilustración 38. Herramienta nload en funcionamiento*

La Tabla 1 presenta un gráfico que muestra el rendimiento del muestreo durante la reproducción de un video en YouTube utilizando una conexión inalámbrica. Los datos reflejados en el gráfico están expresados en Mbit/s, lo que permite analizar la velocidad de transferencia de datos durante la reproducción del video.

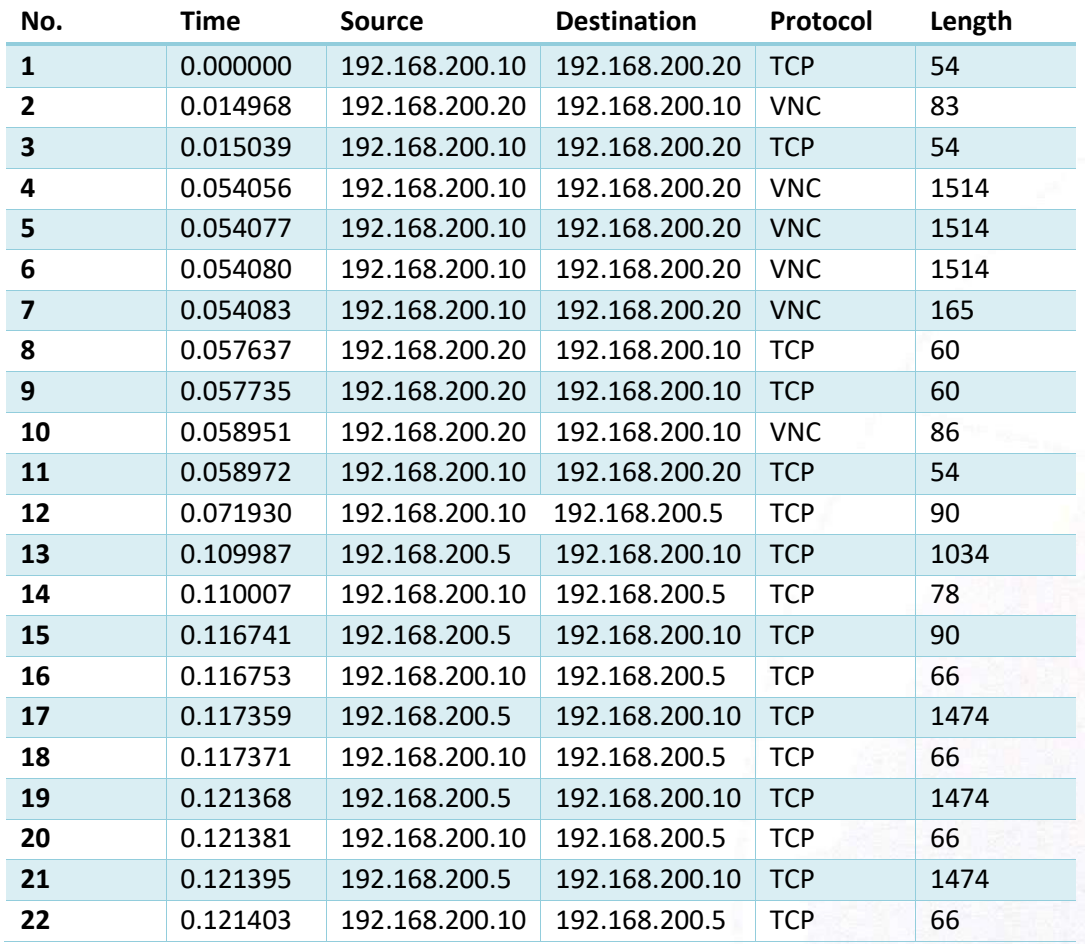

#### SEDE GUAYAQUIL

SEDE GUAYAQUIL<br>Chambers # 227 y 5 de Junio • Campus Centenario • Casilla 09-01-47-52 • Teléfono: I 5931 4 2590-630 Ext.: 4401<br>www.ups.edu.ec

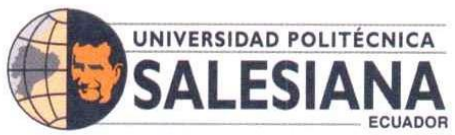

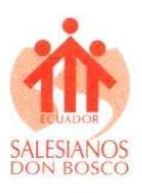

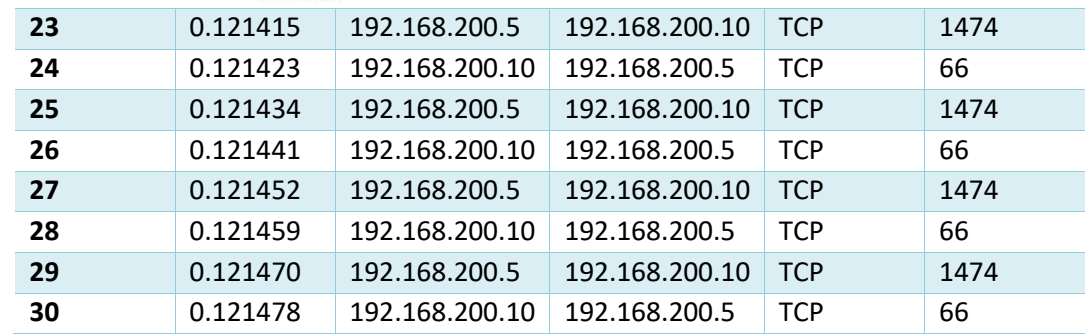

*Tabla 1. Muestreo de la transmisión de datos mientras se observa un video de YouTube.*

Bmon también es una herramienta que permite visualizar estos datos, para su instalación se usa el comando "sudo apt-get install bmon", bmon permite visualizar los pps (paquetes por segundo) enviados y recibidos como se observa en la ilustración 39, mientras se ejecuta una presentación o se observa un video.

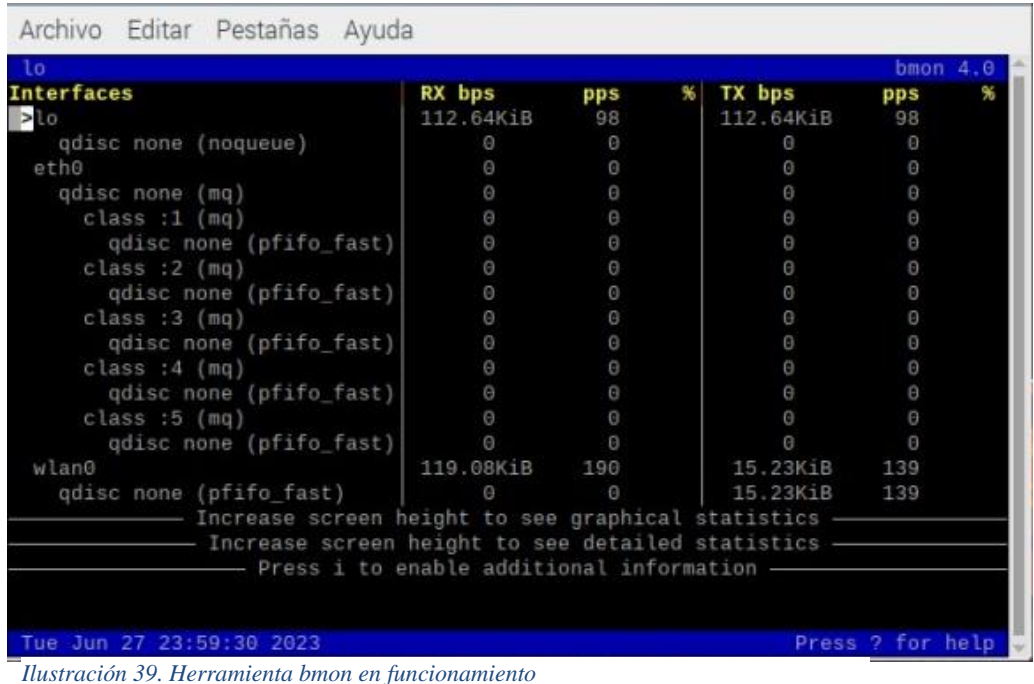

# SEDE GUAYAQUIL

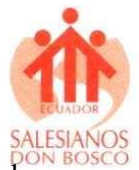

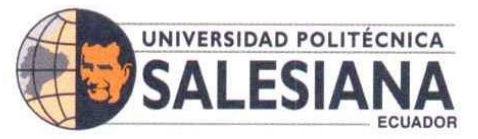

En la ilustración 40 se observa la presentación de una diapositiva y el consumo de entrada y salida que se esta produciendo al realizar esta presentación los datos se observan en kBit/s esta es una unidad comun de visualizar.

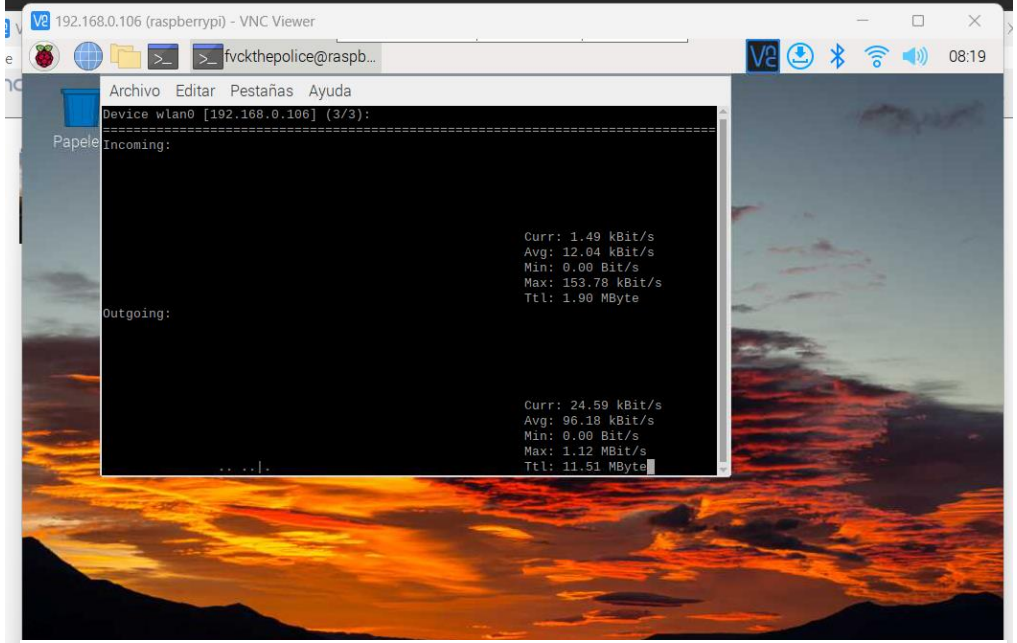

*Ilustración 40, Consumo ancho banda dispositivo conectado de manera inalámbrica*

En las ilustraciones 41 y 42 se observan la reproducción de videos en YouTube en el dispositivo se puede observar un mayor consumo tanto en entrada como en salida de datos.

|                                                                     | (f) a                                                                                                    |
|---------------------------------------------------------------------|----------------------------------------------------------------------------------------------------|
| <b>PRIMER NIVEL</b><br>,,,,,,,,,,,,,,,,,,,,,,,,,,                   |                                                                                                    |
| <b>CABLE ADSS</b><br>XX-Islandbuider de<br><b>Illinico curtical</b> | Spliter 1x16 caja dentro de caja nap                                                                                                    |
|                                                                     | Curr: 64.86 kBit/s<br>Avg: 39.02 kBit/s<br>Min: 0.00 Bit/s<br>Max: 16.35 MBit/s<br>Ttl: 26.08 MByte<br>.com cursos gratis<br>Curr: 5.44 MBit/s<br>Avg: 2.18 MBit/s<br>Min: 520.00 Bit/s<br>Max: 27.32 MBit/s<br>Ttl: 110.36 MByte<br><b>CAM NAP 1316</b><br>$G(x) = \Theta$ |

*Ilustración 41. Consumo ancho de banda mientras se ve un video en el dispositivo conectado por USB*

*Ilustración 42. Consumo ancho de banda conexión inalámbrica por medio protocolo TCP.*

#### **SEDE GUAYAQUIL**

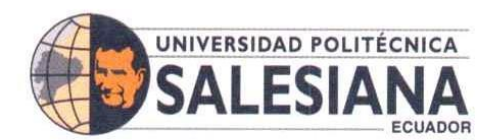

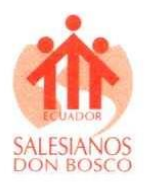

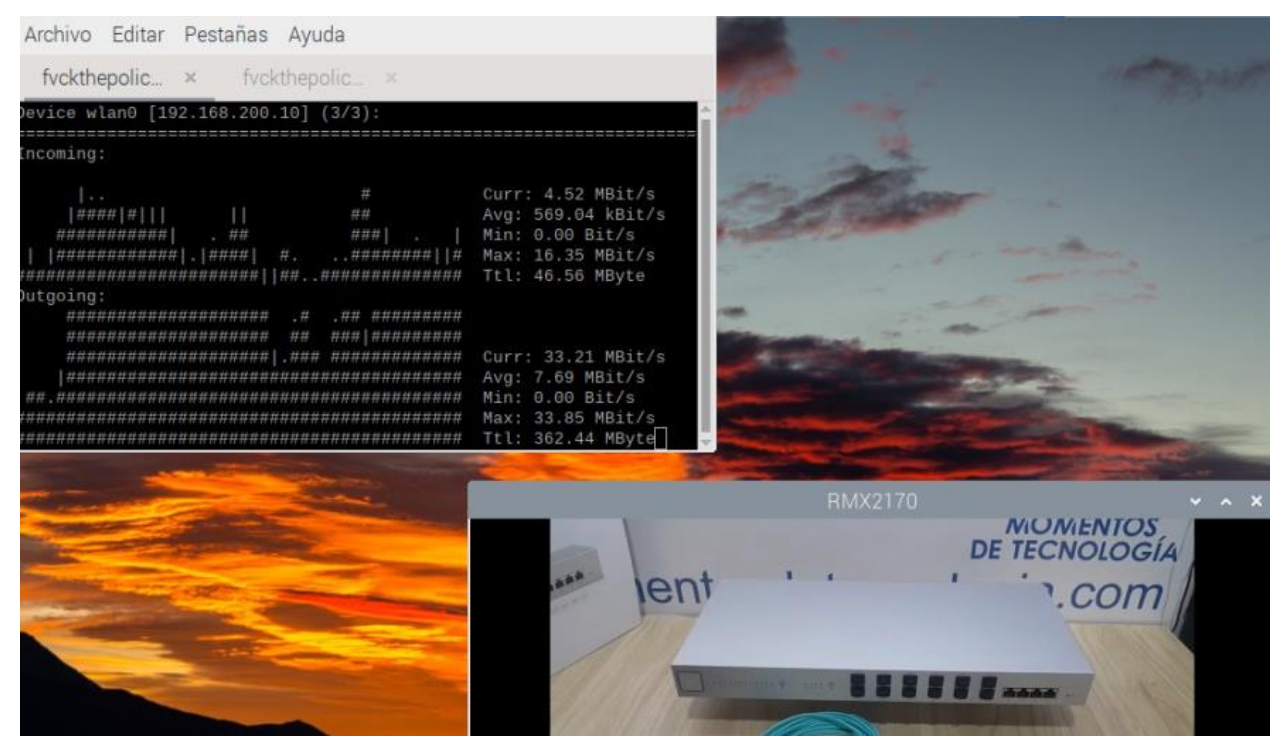

*Ilustración 42. Consumo ancho de banda conexión inalámbrica por medio protocolo TCP.*

**Determinación del consumo de ancho de banda en un sistema**

$$
SIFS = 20\mu s
$$
  
\n
$$
RT = 25\mu s
$$
  
\n
$$
DIFS = SIFS + (2 * RT) = 20 + (2 * 25) = 70\mu s
$$
 (2)  
\n
$$
VGM = 20slots
$$
  
\n
$$
TME = \frac{vGM}{2} * RT = \frac{20}{2} * 25 = 250\mu s
$$
 (3)  
\n
$$
MPDU = 1400 + UDP + cabecera NDN + cabecera MAC
$$
 (4)  
\n
$$
= 1400 + 8 + 20 + 40 = 1468 bytes
$$
  
\n
$$
TTP = gastos\ generates\ por\ la\ capa\ física + \frac{MPDU}{Velocidad\ de\ dates}
$$
 (5)  
\n
$$
= 40 + \frac{1468 * 8}{72.2} = 202.7 \mu s
$$
  
\n
$$
Tiempo\ de\ transmission\ ACK =
$$
  
\nGastos\ generates\ capa\ física + \frac{Tamaño\ paquette\ ACK}{velocidad\ transmission\ ACK} (6)  
\n
$$
= 40 + \frac{32 * 8}{7.2} = 76 \mu s
$$
  
\n
$$
ATC = TS_{ACK} + TSC + ABT + DIFS
$$
 (7)  
\n
$$
ATC = TS_{ACK} + TSC + ABT + DIFS
$$
 (7)  
\n
$$
ATC = TS_{ACK} + TSC + ABT + DIFS
$$
 (9)  
\n
$$
Tiempo\ median\ in\ a\ which\ in\ a\ which\ in\ 598.7
$$
\n
$$
Realimitation\ promedio = \frac{carga\ de\ la\ aplicación}{Tiempo\ median\ for\ content\ do} = \frac{1500 * 8}{598.7} = 18.68 Mbps
$$
 (8)

SEDE GUAYAQUIL

Chambers # 227 y 5 de Junio • Campus Centenario • Casilla 09-01-47-52 • Teléfono: I 5931 4 2590-630 Ext.: 4401 www.ups.edu.ec

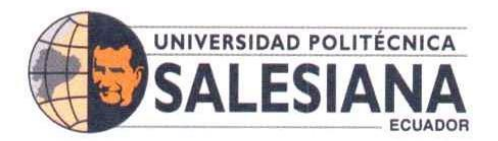

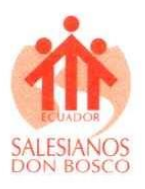

Para una mejor comprensión del origen de algunos datos proporcionados por herramientas como nload, bmon y WireShark. En este contexto, DIFS (Distributed Inter-Frame Space) en la ecuación 2 se refiere a una herramienta que calcula y muestra la variación entre dos archivos, mientras que SIFS es el acrónimo de "Short Interframe Space" (Espacio Corto entre Fotogramas), que representa el tiempo que la interfaz Wi-Fi tarda en calcular una trama recibida y responder con una trama enviada. Estos datos son fundamentales para evaluar el rendimiento y la eficiencia de las comunicaciones inalámbricas, permitiendo optimizar nuestras redes y mejorar la calidad de la experiencia del usuario en entornos Wi-Fi.

SIFS, ecuacuión 2, en el estandar IEEE 802.11 es un intermedio de tiempo utilizado en redes inalambricas, ayuda a controlar el acceso al medio y separa los tipos de tramas en una red Wi-Fi.

La ranura de tiempo (RT) asegura que cada canal tenga un periodo específico y regular para transmitir información sin interferencia de otros canales. Para lograr esto, los sistemas deben estar sincronizados para que cada receptor pueda identificar y recibir correctamente la información.

DIFS (Distributed Inter-Frame Space) ecuacion 2, es un componente del estándar IEEE 802.11 que garantiza que los dispositivos conectados por Wi-Fi esperen un tiempo mínimo antes de transmitir datos. Este mecanismo evita colisiones y asegura un acceso equitativo y ordenado a la red, permitiendo una transmisión de datos más eficiente y evitando conflictos entre dispositivos.

TME tiempo medio de espera (TME) ecuación 3, se refiere al promedio de tiempo que un elemento (como un paquete, una solicitud o un proceso) debe esperar antes de ser atendido en un sistema. En un sistema de colas, como una red de computadoras o una línea de atención al cliente, los elementos que llegan a la cola esperan a ser procesados por los recursos disponibles. El tiempo medio de espera es una medida de cuánto tiempo, en promedio, los elementos pasan esperando en esa cola antes de ser atendidos.

 La ventana de congestión mínima (VGM) en la ecuación 3 es un mecanismo esencial que limita la cantidad de datos que un emisor puede enviar antes de recibir una confirmación ACK del receptor. Este control inteligente de la congestión garantiza un envío de datos adecuado y se adapta a las condiciones de la red, evitando sobrecargas y manteniendo un flujo de datos óptimo.

El tamaño máximo de unidad de paquetes de datos (MPDU) ecuación 4, hace referencia a una parte fija del tamaño del paquete. Puede representar los datos específicos que se están transmitiendo o cualquier otro contenido relevante en el paquete.

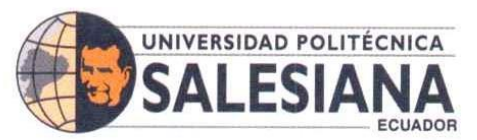

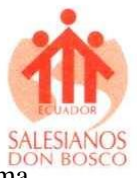

UDP: Esto se refiere a los datos contenidos en el protocolo UDP (Protocolo de Datagrama de Usuario).

Cabecera NDN: Esto se refiere a la cabecera del protocolo NDN (Named Data Networking), que es un enfoque de red centrado en el contenido

MAC: Esta es la cabecera del protocolo de control de acceso al medio (MAC) utilizado en redes de comunicación. Por ejemplo, en Ethernet, este tamaño es de 1500 bytes, mientras que en redes inalámbricas es de 2304 bytes. Establecer un límite máximo asegura una transmisión más eficiente y evita problemas de fragmentación y reensamblaje de paquetes.

Los "Gastos generados por la capa física" son cruciales para garantizar una transmisión confiable y eficiente a través de los medios físicos de la red. Estos gastos incluyen factores como el tiempo de propagación, la atenuación de la señal y la capacidad de canal, y deben ser tenidos en cuenta en el diseño y la optimización de la red para lograr un rendimiento óptimo. El "Tiempo de transmisión ACK" es una respuesta rápida enviada para confirmar la recepción exitosa de un paquete de datos. Esta señal de confirmación es esencial para asegurar la integridad de la comunicación en una red.

TTP tiempo de transmisión de paquetes ecuación 5, se refiere al tiempo que lleva enviar un paquete de datos desde un dispositivo de origen a un dispositivo de destino a través de una red de comunicación.

Tanto el tiempo de transmisión ACK ecuación 6 como el rendimiento promedio son conceptos críticos en el análisis y la optimización de redes, ya que permiten evaluar el rendimiento y la confiabilidad de la comunicación de datos. Al comprender y medir estas métricas, facilita tomar decisiones informadas para mejorar la eficiencia y la estabilidad de nuestras redes.

ATC tiempo medio por contenido, ecuación 7 es una métrica que se utiliza para medir el tiempo promedio que los usuarios pasan consumiendo o interactuando con un contenido específico.

Por otro lado, el "Rendimiento promedio" ecuacuión 8, es una medida que evalúa el rendimiento promedio de una conexión de red en términos de la cantidad de datos transmitidos por unidad de tiempo. Es una métrica importante para evaluar la eficiencia y la calidad de una red, proporciona una visión general del flujo de datos y la capacidad de transmisión.

Carga de la aplicación: Se refiere a la cantidad de datos que la aplicación está transmitiendo en un intervalo de tiempo específico.

Tiempo medio por contenido: Es el tiempo promedio que toma transmitir un "contenido"

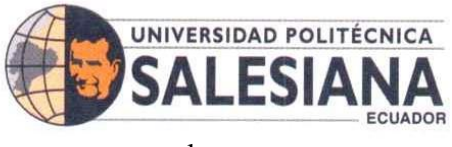

completo.

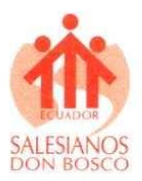

#### X. **Interpretación de los resultados**

En la actualidad, la Raspberry Pi se ha consolidado como una computadora experimental de gran relevancia, dirigida a usuarios que buscan aprovechar al máximo sus capacidades para generar impacto en el mundo. Con esta pequeña pero potente plataforma, es posible realizar la mayoría de las tareas que normalmente se llevan a cabo en una computadora de escritorio convencional. Sin embargo, uno de los aspectos que genera preocupación en relación con las computadoras de escritorio y portátiles es su consumo energético, un factor fundamental para asegurar su correcto funcionamiento.

El consumo energético de un smartphone está estrechamente influenciado por la capacidad limitada de su batería, que puede variar según su tamaño y capacidad. Por lo tanto, es crucial resaltar la importancia de la eficiencia energética en el uso de estos dispositivos. Al optimizar el consumo de energía, se logra prolongar la duración de la batería y garantizar un rendimiento óptimo a lo largo del día, lo que resulta esencial para que las personas puedan estar conectadas y productivas en nuestras actividades diarias [23].

La Raspberry Pi se conecta a una fuente de alimentación de 5V y 3A, lo cual proporcionar la energía necesaria para su correcto funcionamiento y ejecución de sus funciones. Además, cabe destacar que también es posible alimentarla mediante una batería portátil, siempre y cuando se tenga en cuenta las características específicas del dispositivo.El artículo titulado "Power Consumption of the Raspberry Pi: A Comparative Analysis" [24] brinda una respuesta exhaustiva a la intrigante cuestión del consumo energético de la Raspberry Pi. En dicho estudio se plantean diversos escenarios y se analiza detalladamente el consumo de energía en cada uno de ellos. Según la tabla 2 y el gráfico 1, se concluye que el consumo promedio de energía de las Raspberry Pi es de 3,5 W. Además, se llevó a cabo un análisis comparativo entre la Raspberry Pi y otros dispositivos, como computadoras de escritorio y laptops, lo que permite evaluar los beneficios que ofrece la Raspberry Pi en relación con dichas alternativas.

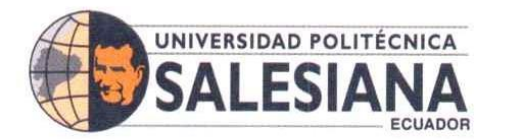

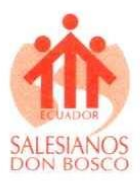

|                  | <b>Average Power Consumption (W)</b> |        |                |               |            |  |  |
|------------------|--------------------------------------|--------|----------------|---------------|------------|--|--|
| No.              | <b>Desktop</b>                       | Laptop | <b>Smartph</b> | <b>Tablet</b> | <b>RPi</b> |  |  |
|                  |                                      |        | one            |               |            |  |  |
| O1.              | 47.50                                | 31.40  |                |               | 2.80       |  |  |
| O <sub>2</sub> . | 33.80                                | 10.20  | 0.12           | 0.16          | 2.20       |  |  |
| O3.              | 37.10                                | 13.10  | 0.14           | 0.21          | 2.60       |  |  |
| O4.              | 37.80                                | 14.20  | 0.14           | 0.25          | 3.20       |  |  |
| O5.              | 42.30                                | 20.70  | 0.60           | 0.36          | 3.40       |  |  |
| O6.              | 49.30                                | 29.00  | 0.67           | 0.66          | 3.80       |  |  |
| O7.              | 39.70                                | 14.40  | 0.81           | 0.42          | 3.50       |  |  |
| O8.              | 44.60                                | 26.30  | 0.52           | 0.49          | 2.30       |  |  |
| O9.              | 36.50                                | 12.30  | 0.48           | 0.40          | 2.40       |  |  |
| O10.             | 38.80                                | 14.40  | 0.51           | 0.42          | 2.80       |  |  |
| O11.             | 46.50                                | 22.90  | 0.80           | 0.54          | 4.00       |  |  |
| O12.             | 36.50                                | 15.70  | 0.15           | 0.22          | 2.60       |  |  |
| O13.             | 34.20                                | 11.90  | 0.14           | 0.19          | 2.40       |  |  |
| O14.             | 35.60                                | 12.40  | 0.15           | 0.19          | 2.50       |  |  |
| O15.             | 40.40                                | 17.80  | 0.86           | 0.28          |            |  |  |
| O16.             | 46.80                                | 22.70  | 0.91           | 0.37          |            |  |  |
| O17.             | 38.10                                | 15.80  | 0.17           | 0.23          | 2.60       |  |  |
| O18.             | 44.20                                | 19.90  | 0.29           | 0.19          | 2.90       |  |  |
| O19.             | 29.20                                | 1.20   |                |               |            |  |  |
| O20.             | 40.20                                | 27.20  |                |               | 2.30       |  |  |

 *Tabla 2. Diagrama comparativo del consumo energético de varios dispositivos.*

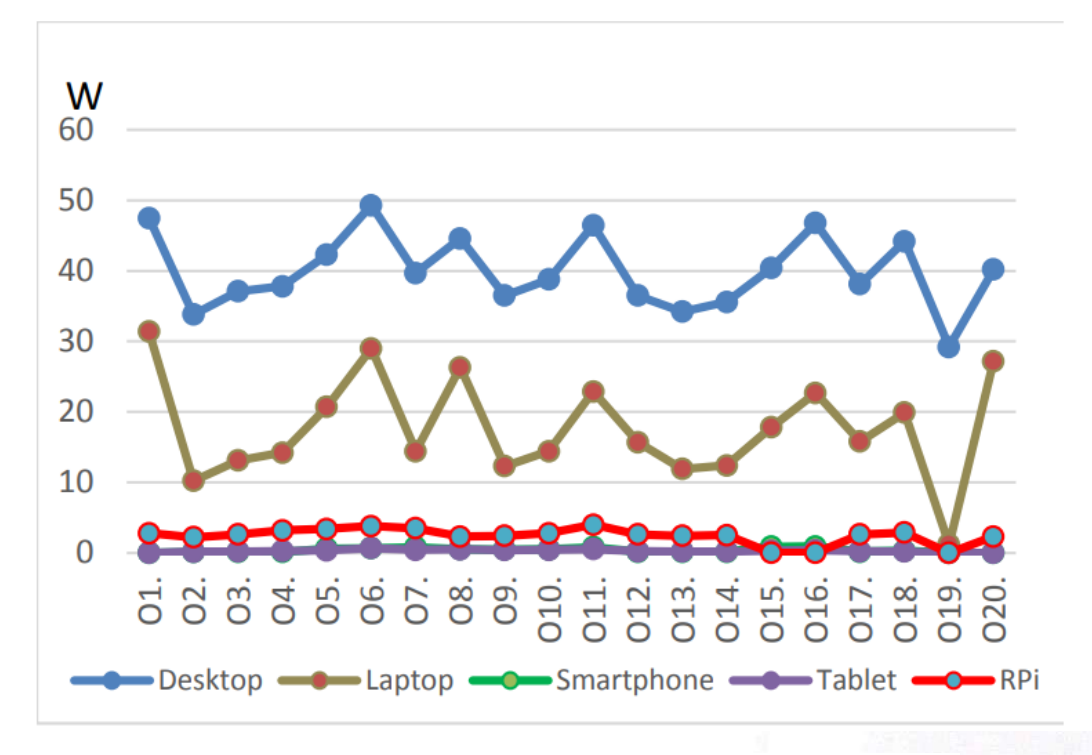

*Gráfico 1. Gráfico comparativo del consumo medio de energía entre varios dispositivos.*

## SEDE GUAYAQUIL

32

Chambers # 227 y 5 de Junio • Campus Centenario • Casilla 09-01-47-52 • Teléfono: I 5931 4 2590-630 Ext.: 4401 www.ups.edu.ec

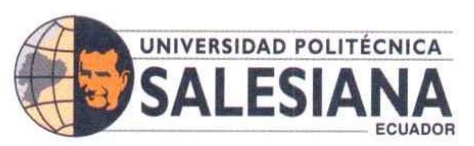

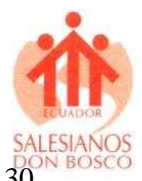

En la Tabla 1 se presenta un conjunto de datos obtenidos mediante un muestreo de 30 observaciones. Estos datos fueron recopilados durante un intervalo temporal que abarca desde el instante inicial de 0 segundos hasta un punto de tiempo de 0.12 segundos. Durante este período, se llevaron a cabo intercambios de paquetes de información entre dispositivos, específicamente desde las Raspberry Pi hacia un dispositivo Android y en sentido inverso. Estos intercambios se realizaron utilizando el protocolo de control de transmisión (TCP), y los valores registrados corresponden a las dimensiones de los paquetes involucrados, las cuales varían entre 0 y 1514 bytes, no obstante, incluso si se considera el valor original en bytes, la magnitud de estos paquetes aún se encuentra en un rango que no es excesivo para las capacidades habituales de las conexiones de red. Esto implica que la infraestructura de red disponible tiene la capacidad de manejar cómodamente la cantidad de información transmitida en cada intercambio, lo que es esencial para mantener una experiencia de comunicación fluida y sin problemas.

La interpretación de estos datos requiere un paso de conversión. Dado que los datos originales representan el tamaño de los paquetes en bytes, es importante tener en cuenta que la mayoría de las redes y protocolos de comunicación utilizan bits como la unidad básica de transferencia de datos. Para lograr una comparación y análisis más adecuados, es necesario transformar estas medidas de bytes a bits. Dado que hay 8 bits en 1 byte, cada valor de tamaño de paquete en bytes debe multiplicarse por 8 para obtener su equivalente en bits.

Este proceso de conversión permitirá una comprensión más precisa de la cantidad de información transmitida en cada paquete, considerando la naturaleza fundamental de las transmisiones de datos en redes informáticas. Además, al examinar los patrones y tendencias presentes en los valores de los paquetes en bits, será posible obtener una visión más completa y detallada de la dinámica de comunicación entre las Raspberry Pi y el dispositivo Android durante la reproducción del video a través del protocolo TCP.

Las ecuaciones abordan distintos aspectos y cálculos fundamentales en el contexto del sistema analizado. Estas fórmulas permiten obtener valores y estimaciones clave para comprender y analizar el rendimiento, la eficiencia y otros aspectos relevantes relacionados con el sistema en estudio. Cada ecuación está fundamentada en constantes definidas y conceptos específicos, lo que proporciona una sólida base matemática para la evaluación y el diseño del sistema en cuestión. Gracias a estas ecuaciones, se logra obtener información precisa y cuantificable que guiará en la toma de decisiones y la optimización del sistema para alcanzar los resultados deseados.

Refiriendonos a la Ecuación 2, se suma el tiempo del SIFS (20 μs) con dos veces el tiempo de transmisión de un frame básico (2 \* 25 μs = 50 μs), lo que resulta en un valor total de 70 μs para el DIFS el cual, asegura que haya suficiente tiempo entre transmisiones para evitar colisiones y permitir que diferentes estaciones tengan la oportunidad de transmitir de manera justa en una red inalámbrica.

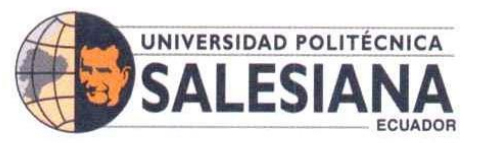

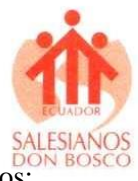

El tamaño máximo de unidad de paquetes de datos ecuación 4, posee los siguientes datos:

MPDU: 1400

UDP: 8 bytes

Cabecera NDN: 20 bytes

Cabecera MAC: 40 bytes

Generando un tamaño total del paquete de datos de 1468 bytes.

En cuanto al TTP y a los gastos generados por la capa física, estos componentes introducen cierto retraso debido a las limitaciones físicas de la transmisión de señales eléctricas o de luz.

En el contexto de la ecuación 5, este valor se establece en 40 unidades de tiempo lo que significa que el tiempo total de propagación para transmitir un paquete de datos con un tamaño de 1468 bytes a través de la red, considerando los factores físicos y de velocidad de datos, es de aproximadamente 202.7 microsegundos.

Haciendo enfasis tambien en la ecuación 6, esta parte se refiere al tiempo que se necesita para enviar el paquete ACK a través de la capa física de la red por lo tanto la unidad a referirse es en microsegundos  $(\mu s)$ . Dado que la velocidad de transmisión se mide generalmente en bits por segundo (bps), y el tamaño del paquete ACK está en bits, por esto se multiplica el tamaño ACK de 32\*8, la división de estos valores resultará en segundos, que es la unidad de tiempo que estamos buscando.

Al sumar ambas partes de la ecuación refleja 76  $\mu$ s, obtenemos el tiempo total que lleva transmitir el paquete ACK a través de la red, teniendo en cuenta tanto el tiempo de propagación física como el tiempo de transmisión de datos.

El resultado de la ecuación 8 nos indica el rendimiento promedio, la capacidad del sistema para transmitir contenido; La carga de aplicación en este caso se usó un valor de 1500 bytes (a menudo se usa este valor como tamaño típico de paquete en redes Ethernet).

En cuanto al tiempo medio por contenido en este caso es de 598,7 micro segundos. Resultando un rendimiento de 18,68 Mbps.

# **XI. CONCLUSIONES**

El sistema propuesto ofrece una solución valiosa para mejorar la eficiencia en la transmisión de conocimientos en entornos educativos. Al reemplazar las computadoras convencionales por una Raspberry Pi y utilizar tecnologías inalámbricas como SCRCPY, se ha creado una herramienta efectiva que optimiza la entrega de enseñanza en las aulas.

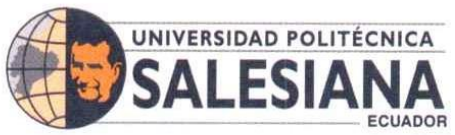

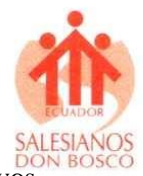

Además, permite la visualización de diversos tipos de contenido, como texto, archivos PDF, presentaciones e incluso videos, de manera eficiente y fluida. La integración de SCRCPY activa un protocolo TCP/IP que facilita la presentación de la pantalla de los dispositivos móviles en la Raspberry Pi, asegurando una transmisión sin problemas y de alta calidad. Esta funcionalidad proporciona a los maestros la flexibilidad de compartir contenido de manera inalámbrica con los estudiantes, eliminando la necesidad de cables o conexiones físicas.

El diseño propuesto ofrece la flexibilidad de utilizar un cable USB para la conexión entre la Raspberry Pi y el proyector en caso de que la conexión WiFi no esté disponible. Esto garantiza una transmisión confiable incluso en situaciones con limitada infraestructura de red inalámbrica.

El sistema propuesto no solo beneficia a las instituciones educativas de bajos recursos, sino que también brinda una solución accesible para las familias que no puedan acceder a una computadora y deseen tener en sus hogares una solución alternativa. Al superar las limitaciones de presupuesto y acceso a tecnología avanzada, se allana el camino para una transmisión efectiva de conocimientos en el aula y en los hogares.

Por último, se logró demostrar numéricamente a través de las ecuaciones de consumo de ancho de banda de un sistema que el diseño compuesto por la Rapberry Pi y el sistema Android es óptimo, y tiene cualidades y capacidades similares al de una computadora convencional sin la necesidad de gastar tanto dinero; Por otro lado, con estos resultados también se podrá en investigaciones futuras mejorar este diseño.

#### **XII. Recomendaciones**

El proyecto de investigación tiene el potencial de ser implementado en escuelas y colegios de bajos recursos, lo cual permitiría promover una educación más inclusiva y enriquecedora para aquellos que más lo necesitan. A través del uso de tecnología accesible y de bajo costo, se podrían superar barreras y proporcionar herramientas educativas efectivas que fomenten el pleno desarrollo de los estudiantes.

La creación de una aplicación personalizada que facilite la conexión y el intercambio de contenido simultáneo entre múltiples dispositivos móviles representaría un avance significativo en el aprovechamiento de esta tecnología. Esta innovación contribuiría a que el dispositivo adquiera una mayor relevancia en nuestra comunidad en general.

El consumo de ancho de banda es importante para garantizar un rendimiento óptimo de la aplicación y evitar posibles problemas de velocidad o interrupciones en la conexión, también se

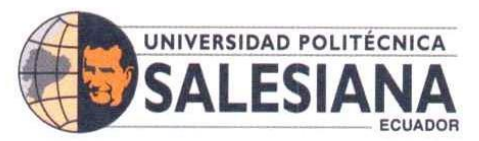

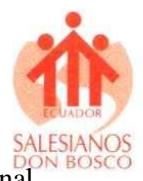

debe de evaluar la capacidad de la infraestructura de red existente para manejar la carga adicional de tráfico de datos que implicaría la implementación de esta aplicación. En algunos casos, puede ser necesario realizar mejoras en la infraestructura de red para asegurar un flujo de datos adecuado y garantizar una experiencia de usuario satisfactoria.

#### SEDE GUAYAQUIL

Chambers # 227 y 5 de Junio • Campus Centenario • Casilla 09-01-47-52 • Teléfono: I 5931 4 2590-630 Ext.: 4401 www.ups.edu.ec

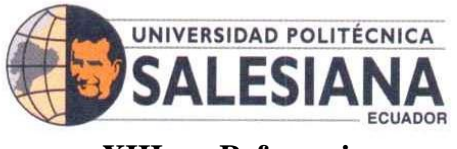

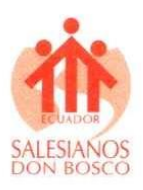

#### **XIII. Referencias**

- [1] B. Rodríguez Gaona, "Recursos Educativos Abiertos (REA) y el aprendizaje de la matemática," *Tesla Revista Científica*, vol. 2, no. 1, pp. 72–89, Jan. 2022, doi: 10.55204/trc.v2i1.19.
- [2] S. Madakam, R. Ramaswamy, and S. Tripathi, "Internet of Things (IoT): A Literature Review," *Journal of Computer and Communications*, vol. 03, no. 05, pp. 164–173, 2015, doi: 10.4236/jcc.2015.35021.
- [3] M. P. Gazzola, M. R. Otero, and V. C. Llanos, "Uso de TIC en el contexto de una enseñanza basada en la investigación", doi: 10.24215/18509959.25.e03.
- [4] B. Yulianto, R. Layona, and L. C. Dewi, "A low-cost wireless multi-presentation on single screen in classroom using Raspberry Pi," *International Journal of Web-Based Learning and Teaching Technologies*, vol. 12, no. 3, pp. 23–33, Jul. 2017, doi: 10.4018/IJWLTT.2017070102.
- [5] S. Karthikeyan, B. N. Dharani, M. Vijayakarthick, T. Ravi, and R. Narmadha, "Raspberry PI Based Smart Projector," in *ICPECTS 2020 - IEEE 2nd International Conference on Power, Energy, Control and Transmission Systems, Proceedings*, Institute of Electrical and Electronics Engineers Inc., Dec. 2020. doi: 10.1109/ICPECTS49113.2020.9336997.
- [6] P. : Diego and R. Lozano, "LAS INSTITUCIONES Y SUS PRESUPUESTOS DE INFORMACIÓN EN EL ORDEN SOCIAL Y ECONOMICO." doi: https://doi.org/10.15332/s1909-0528.2011.0001.09.
- [7] T. Madrid Tamayo, "Revista Andina de Educación, El sistema educativo de Ecuador: un sistema, dos mundos," *Revista Andina de Educación*, vol. 2, no. 1, pp. 8–17, 2019, doi: 10.32719/26312816.2019.2.1.2.
- [8] D. Chheda, "Smart Projectors using Remote Controlled Raspberry Pi," 2013. doi: https://doi.org/10.5120/14245-2250.
- [9] E. Upton and G. Halfacree, *Raspberry Pi user guide*. doi: doi:10.1002/9781119415572.
- [10] "The Board Raspberry PI." doi: https://doi.org/10.1002/9781119415572.ch1.
- [11] W. Gay, "The Raspberry Pi," in *Advanced Raspberry Pi*, Apress, 2018, pp. 1–13. doi: 10.1007/978-1-4842-3948-3\_1.
- [12] S. Patel, C. Salazar, K. K. Patel, S. M. Patel, and P. G. Scholar, "Internet of Things-IOT: Definition, Characteristics, Architecture, Enabling Technologies, Application & Future Challenges," *International Journal of Engineering Science and Computing*, 2016, doi: 10.4010/2016.1482.
- [13] J.-E. Park, Y.-D. Lee, H.-C. Lee, and M.-J. Lee, "VNC-Based Screen Sharing System for Android Smart Devices," *The Journal of the Korean Institute of Information and Communication Engineering*, vol. 16, no. 3, pp. 522–532, Mar. 2012, doi: 10.6109/jkiice.2012.16.3.522.
- [14] Ylonen & Lonvick, "The Secure Shell (SSH)," 2006. doi: https://doi.org/10.17487/rfc4254.
- [15] J. Dieguez Castro, "Debian," in *Introducing Linux Distros*, 2016. doi: 10.1007/978-1- 4842-1392-6\_6.
- [16] "Peter H. Ganten, Wulf Alex Debian GNU Linux\_ Grundlagen, Einrichtung und Betrieb, 3.Auflage GERMAN -Springer (2007)", doi: https://doi.org/10.1007/978-3- 540-73339-3\_14.
- [17] M. , K. K. , P. M. , H. H. , & L. B. Varvello, *BatteryLab, A Distributed Power Monitoring Platform For Mobile Devices*. IEEE, 2009. doi: doi:10.1145/3365609.3365852.
- [18] Gonzalo Hernández Hernández, "Protocolo de Control de Transferencia (TCP)", doi: https://doi.org/10.29057/esh.v2i3.1057.

**SEDE GUAYAQUIL** 

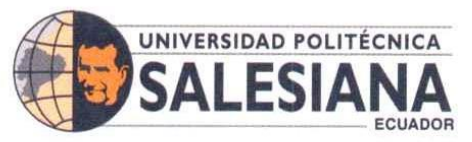

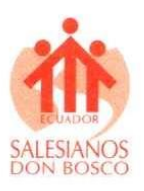

- [19] J. Bullock and J. T. Parker, "Introducing Wireshark Wireshark® for Security Professionals: Using Wireshark and the Metasploit® Framework," 2017. doi: doi:10.1002/9781119183457.ch1.
- [20] R. Mittal *et al.*, "TIMELY: RTT-based Congestion Control for the Datacenter," *Computer Communication Review*, vol. 45, no. 4, pp. 537–550, Aug. 2015, doi: 10.1145/2785956.2787510.
- [21] K. Usman Majikumna, "Evaluating average throughput for quantity of data stream in an ndn rendezvous server," 2021. [Online]. Available: https://www.researchgate.net/publication/342571499
- [22] C. Ramos-Galarza, "Diseños de investigación experimental," *CienciAmérica*, vol. 10, no. 1, pp. 1–7, Feb. 2021, doi: 10.33210/ca.v10i1.356.
- [23] S. Tarkoma, M. Siekkinen, E. Lagerspetz, and Y. Xiao, "Smartphone batteries," in *Smartphone Energy Consumption*, Cambridge University Press, 2014, pp. 36–58. doi: 10.1017/cbo9781107326279.004.